**Service de gestion du réseau Aleph**

# **Memento de catalogage dans Aleph**

# **Livres imprimés et livres lus**

**Version 2.2 Mai 2016**

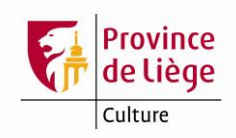

# **Table des matières**

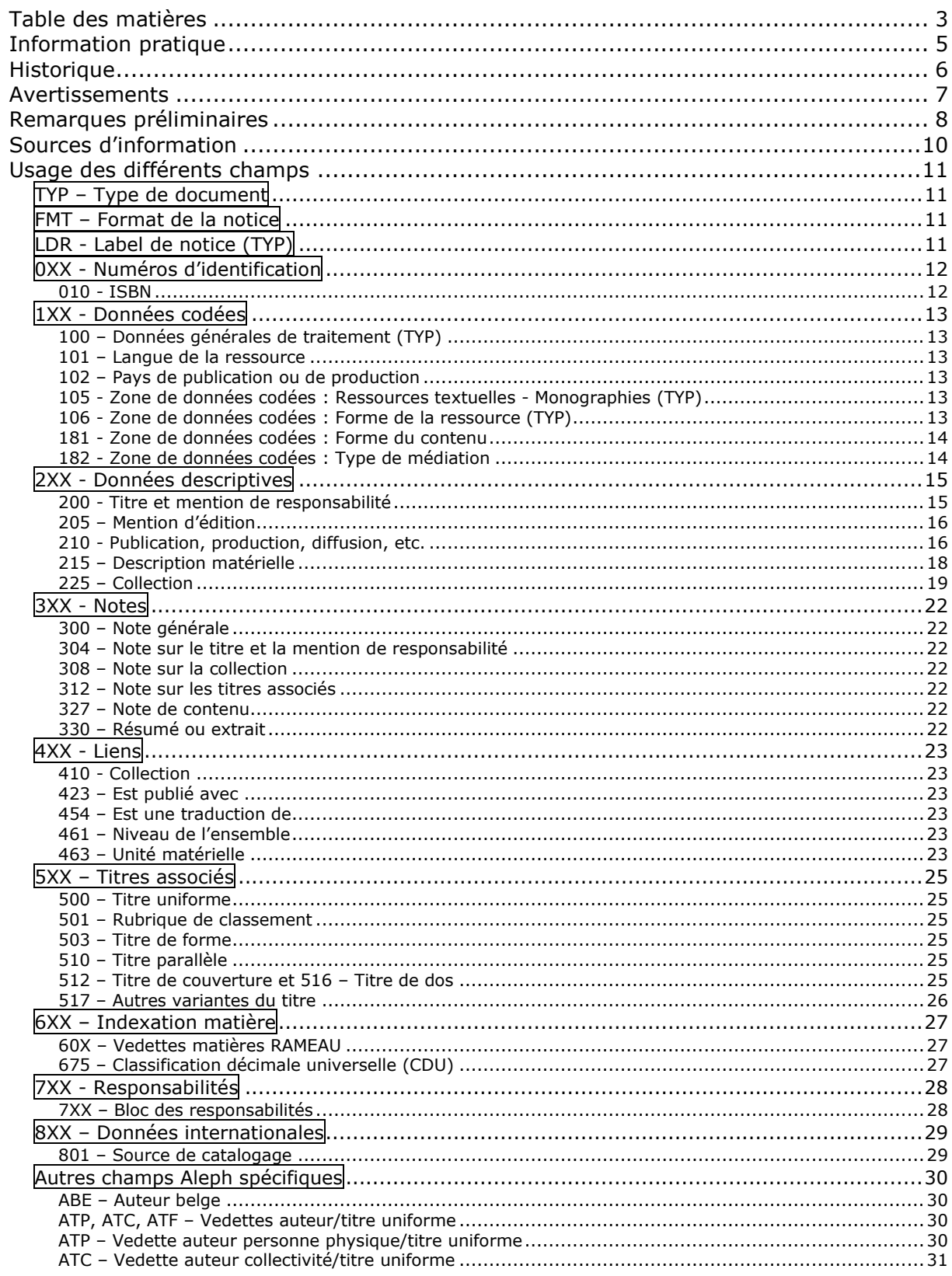

#### **Memento de catalogage Livres imprimés et livres lus Version 2.2**

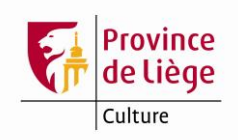

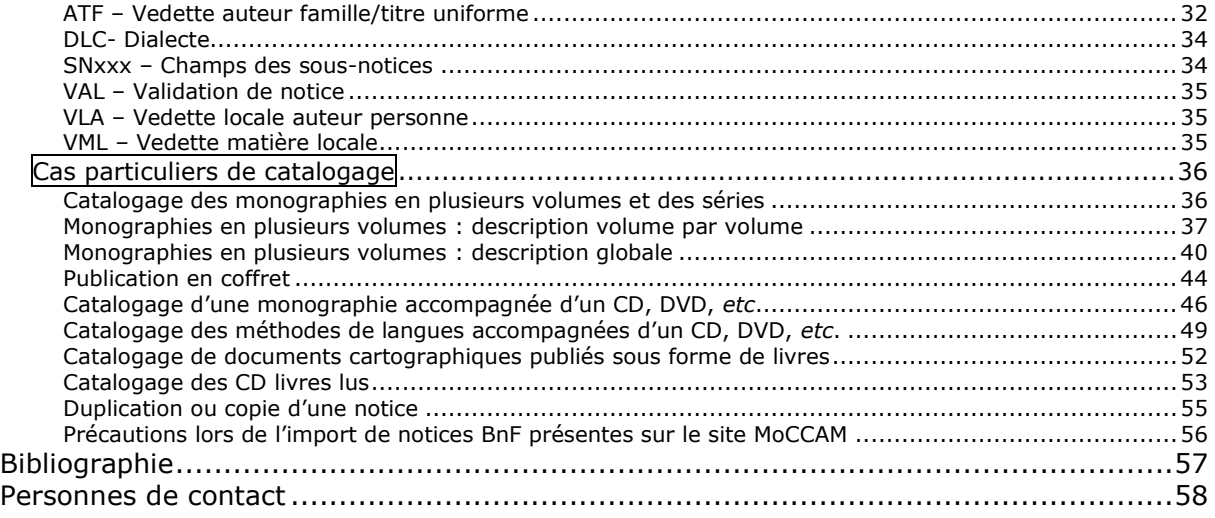

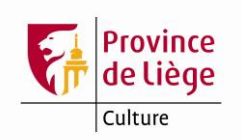

# **Information pratique**

Ce document au format pdf comporte des signets cliquables permettant de faciliter la navigation lorsqu'il est consulté sur ordinateur. Dans Adobe reader, cliquez sur l'icône dans le bandeau de gauche pour afficher l'arborescence des signets.

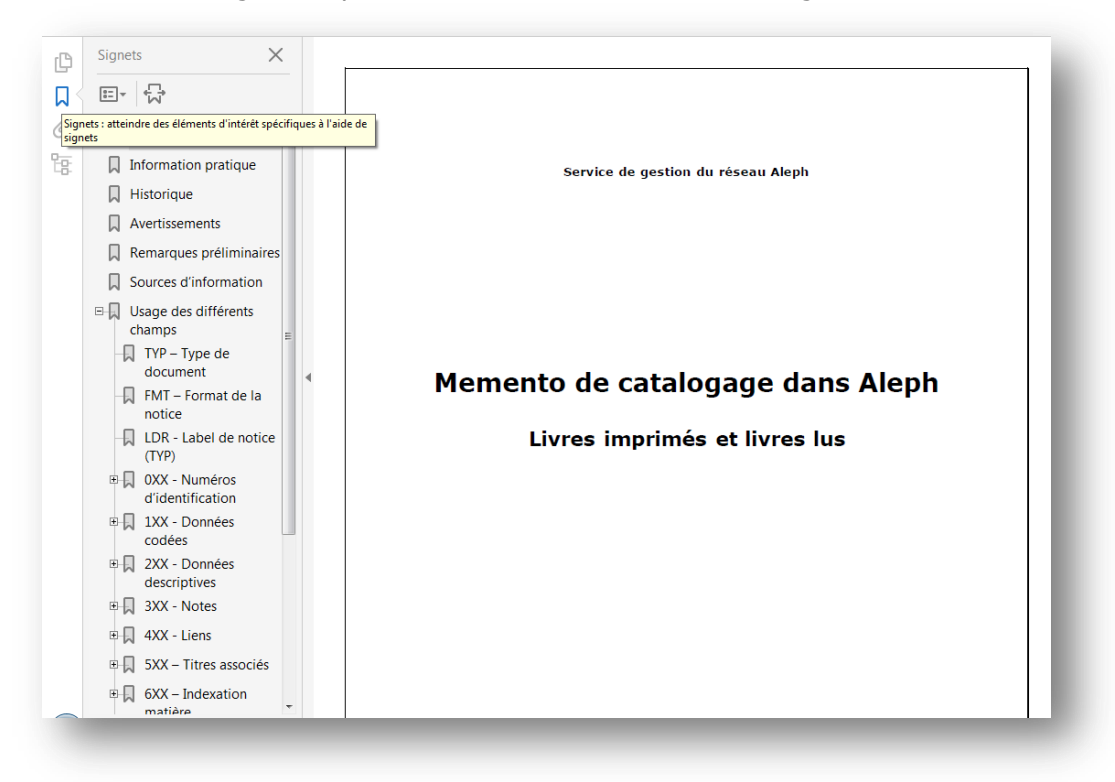

Ce document est récupérable en ligne sur le site de la Bibliothèque centrale, à l'adresse <http://www.provincedeliege.be/fr/node/689>

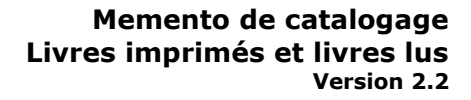

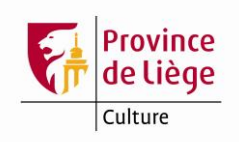

# **Historique**

<span id="page-5-0"></span>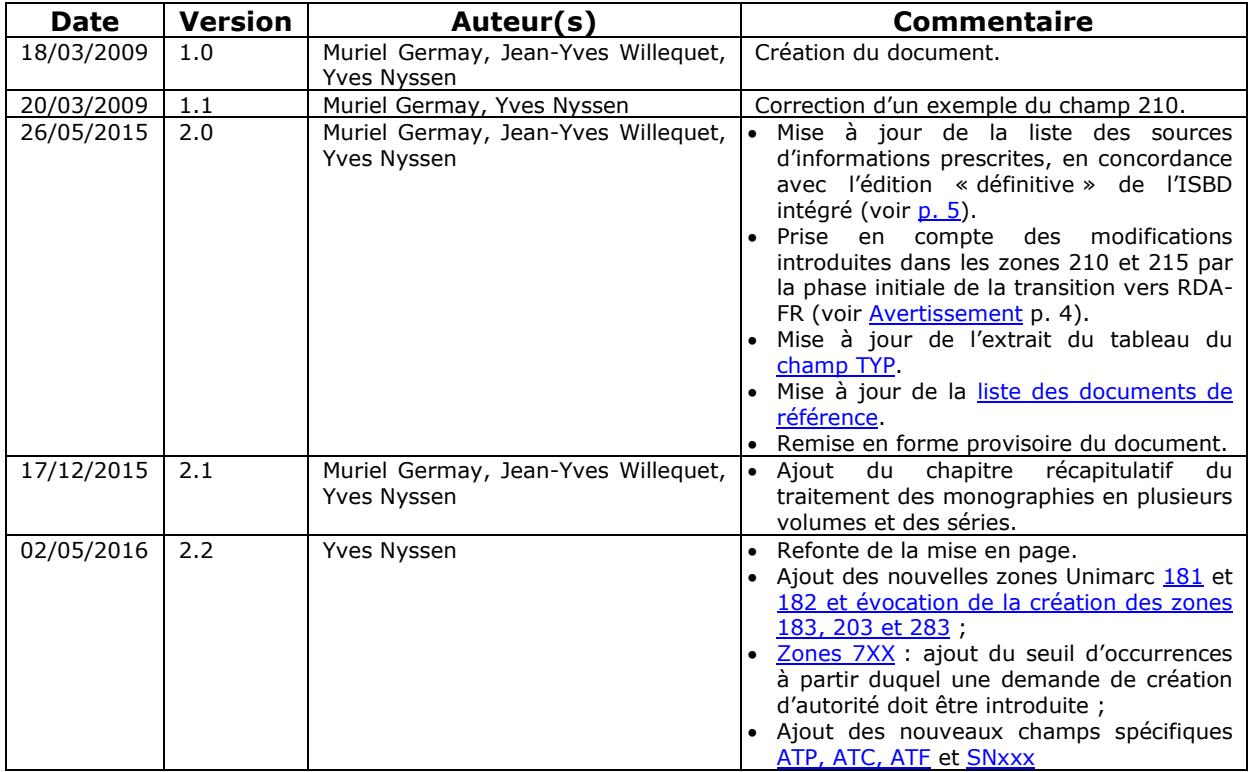

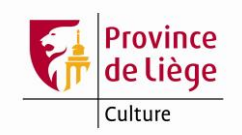

# **Avertissements**

Ce document ne se veut pas un manuel de catalogage exhaustif. Il a uniquement pour objet de rappeler quelques règles de « bonne pratique » en matière de catalogage et d'encodage des livres imprimés (et assimilés) et des livres lus au sein de notre catalogue collectif Aleph. Le cas des monographies anciennes n'y est pas abordé.

À partir de la version 2.0, une modification progressive de certaines règles sera observée. Elle se fera en phase avec l'évolution des règles et pratiques françaises, en particulier celles de la BnF, au fur et à mesure de la mise en pratique du document *« RDA-FR : Transposition française de RDA » 1* (« *Resource Description and Access » =*  **R**essources : **D**escription et **A**ccès), transposition en cours d'élaboration de la norme RDA anglo-saxonne qui a remplacé les *AACR2* en 2010. Il s'agit de la mise en application, compatible avec les modèles<sup>2</sup> FRBR<sup>3</sup> et FRAD<sup>4</sup>, des « *Principes internationaux de* catalogage » publiés par l'IFLA en 2009<sup>5</sup>.

En conséquence, il est possible que le rythme de parution de nouvelles versions de ce memento s'accélère dans les mois et années à venir.

Les encadrés contenant le logo  $IBnF$  ationale de France signalent des particularités de traitement propres aux notices de la BnF. Ces particularités résultent fréquemment de la conversion des notices du format Intermarc interne de la BnF au format Unimarc. Sauf mention contraire dans le texte de ce document, erreurs factuelles ou oublis manifestes, les notices BnF ne seront pas corrigées manuellement en import de notices : on se bornera à passer la macro de correction des notices adéquate. Sauf mention contraire, tout ce qui est indiqué dans ces encadrés s'applique également aux notices BnF importées depuis le site MoCCAM, sans que cela soit explicitement mentionné.

Les encadrés contenant le logo (MOCCAM signalent des informations, limitations et particularités de traitement propres aux notices importées depuis le site MoCCAM

Enfin, les encadrés contenant le logo signalent des particularités propres au traitement des notices importées d'Electre.

1

<sup>&</sup>lt;sup>1</sup> Voir [http://www.bnf.fr/fr/professionnels/normes\\_catalogage\\_francaises/a.rda\\_fr.html](http://www.bnf.fr/fr/professionnels/normes_catalogage_francaises/a.rda_fr.html) et [http://www.bnf.fr/fr/professionnels/rda/s.rda\\_objectifs.html](http://www.bnf.fr/fr/professionnels/rda/s.rda_objectifs.html)

<sup>&</sup>lt;sup>2</sup> Pour une présentation des différents modèles (FRBR, FRAD, FRSAD), voir [http://www.bnf.fr/fr/professionnels/modelisation\\_ontologies/a.modele\\_FRBR.html](http://www.bnf.fr/fr/professionnels/modelisation_ontologies/a.modele_FRBR.html)

<sup>3</sup> FRBR = **F**unctional **R**equirements for **B**ibliographic **R**ecords = Fonctionnalités requises des notices bibliographiques.

Pour le texte français complet, voir [http://www.bnf.fr/documents/frbr\\_rapport\\_final.pdf](http://www.bnf.fr/documents/frbr_rapport_final.pdf)

<sup>4</sup> FRAD = **F**unctional **R**equirements for **A**uthority **D**ata = Fonctionnalités requises des données d'autorité.

Pour le texte français complet, voir [http://www.bnf.fr/documents/frad\\_rapport\\_final.pdf](http://www.bnf.fr/documents/frad_rapport_final.pdf)

<sup>5</sup> Voir [http://www.bnf.fr/fr/professionnels/rda/s.rda\\_origines.html?first\\_Art=non](http://www.bnf.fr/fr/professionnels/rda/s.rda_origines.html?first_Art=non) et [http://www.bnf.fr/fr/professionnels/print\\_cat/s.points\\_forts\\_principes\\_internationaux\\_catalogage.html](http://www.bnf.fr/fr/professionnels/print_cat/s.points_forts_principes_internationaux_catalogage.html)

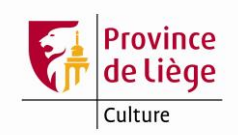

# **Remarques préliminaires**

- $\checkmark$  Avant de créer ou d'importer une notice, il est primordial, pour éviter la création de doublons, d'interroger le catalogue afin de s'assurer qu'une notice n'existe pas déjà pour la ressource à traiter.
- Lors de la validation d'une notice, les champs sont reclassés dans l'ordre alphanumérique. Les champs répétables sont à encoder dans l'ordre où ils doivent apparaître au format ISBD. De même, les sous-champs sont à encoder dans l'ordre où ils doivent apparaître au format ISBD, cet ordre n'étant pas nécessairement l'ordre alphanumérique.
- Lors de la validation d'une notice, certains messages d'erreurs peuvent apparaître. Si un tel message s'affiche en rouge, la notice ne peut être sauvegardée tant que l'erreur n'est pas corrigée. S'il s'affiche en vert, il peut s'agir d'un doublon (ISBN ou champ 001 identique à celui présent dans une autre notice) : dans ce cas, vérifiez et, le cas échéant, n'enregistrez pas la notice et raccrochez l'exemplaire à la notice existante. En cas de doublon préexistant, prévenez la cellule de catalogage de la Bibliothèque *Chiroux*, qui procédera au dédoublonnage.
- $\checkmark$  Utilisez TOUJOURS les combinaisons de touches « Ctrl-F8 » (pour ouvrir les listes déroulantes) et « Ctrl-F3 » (pour consulter les autorités) quand elles sont disponibles.

Si Ctrl-F8 ne répond plus  $\rightarrow$  clic droit, « Rechercher », « Options sous-champ ».

Si Ctrl-F3 ne répond plus  $\rightarrow$  clic droit, « Rechercher », « Recherche des entrées du champ dans l'index d'une autre base ».

- Ne pas oublier que les infos étiquettes des différentes zones Unimarc et le *Guide pratique de catalogage* disponibles en ligne dans le module de catalogage et consultables hors Aleph<sup>6</sup> sont là pour nous aider...
- Ctrl-e permet de développer les champs et sous-champs d'une grille de saisie.
- Ctrl-f permet de développer tous les sous-champs (ou d'ouvrir les masques de saisie de certains champs).
- On accentue aussi les majuscules. La cédille vaut également pour la majuscule.

On retrouve ces caractères en activant le clavier représenté par un « mur de briques » en haut à droite de l'écran de saisie ( $7<sup>e</sup>$  jcône en partant de la gauche, à côté des jumelles) :

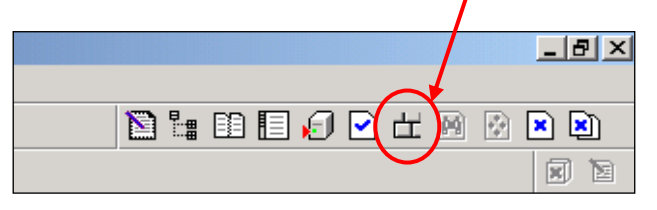

<sup>&</sup>lt;sup>6</sup> Si votre client Aleph est installé sur le disque C :, voici les liens (adresses URL) qui donnent accès au *Guide pratique de catalogage* et aux infos étiquettes : Table des matières générale : [file:///C:/AL500/Catalog/libs/PLG01/tab/tmg\\_xx\\_fre.html](file:///C:/AL500/Catalog/libs/PLG01/tab/tmg_xx_fre.html) Guide pratique de catalogage : [file:///C:/AL500/Catalog/libs/PLG01/tab/tmgp\\_xx\\_fre.html](file:///C:/AL500/Catalog/libs/PLG01/tab/tmgp_xx_fre.html) Unimarc bibliographique : [file:///C:/AL500/Catalog/libs/PLG01/tab/tmu\\_xx\\_fre.html](file:///C:/AL500/Catalog/libs/PLG01/tab/tmu_xx_fre.html)

-

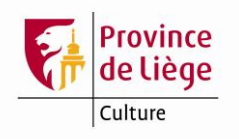

Sélectionnez le caractère souhaité puis cliquez à nouveau sur le « mur de briques » pour fermer le clavier.

Vous pouvez également utiliser les codes ASCII ou le programme charmap pour les caractères indisponibles *via* le « mur de briques ».

Enfin, la méthode la plus simple pour ajouter un signe d'accentuation présent sur le clavier (clavier physique, dans ce cas !) à une lettre majuscule est de taper l'accent voulu puis la lettre majuscule à accentuer. Cela concerne les accents aigu, grave et circonflexe, le tréma et le tilde : Á À Â Ä et Ã. Les accent aigu, accent grave et tilde

s'obtiennent en appuyant simultanément sur la touche  $\left[\frac{At-Gr}{H+Gr}\right]$  et la touche  $\left[\frac{K}{H+Gr}\right]$  ou .

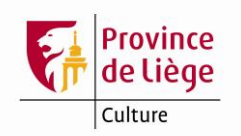

# **Sources d'information**

- 1. Les **sources préférentielles d'information** sont, dans l'ordre :
	- 1.1 Page de titre ou son substitut ;
	- 1.2 Autres parties liminaires, couverture, achevé d'imprimer ;
	- 1.3 Page de titre de la collection, page de titre analytique ;
	- 1.4 La ressource dans son ensemble ;
	- 1.5 Toute source externe.
- 2. Les **sources prescrites d'information** pour les différentes zones ISBD (liste mise à jour d'après la traduction française de l'édition intégrée de l'ISBD<sup>7</sup>, publiée en 2013 par la BnF).

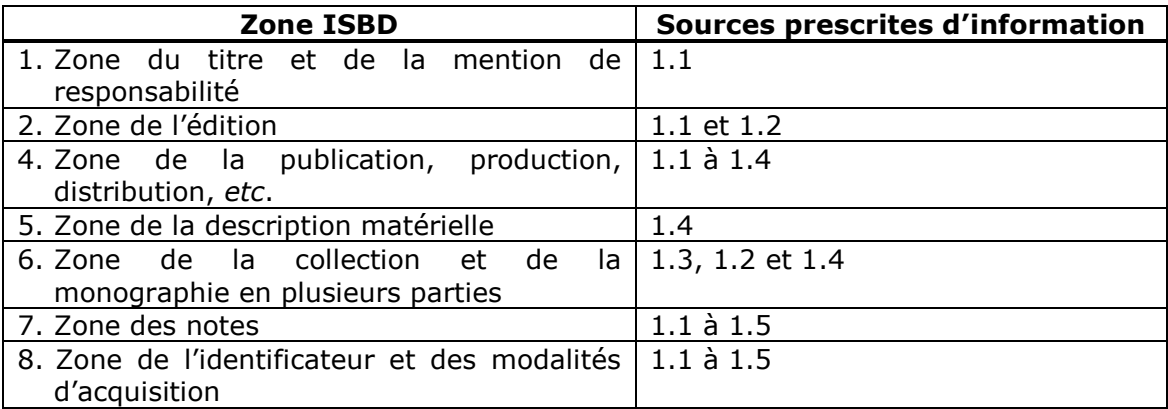

1

<sup>&</sup>lt;sup>7</sup> Disponible en ligne à l'adresse [http://www.bnf.fr/documents/isbd\\_trad\\_francais.pdf](http://www.bnf.fr/documents/isbd_trad_francais.pdf)

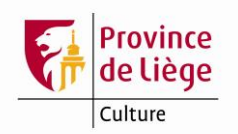

# **Usage des différents champs**

## **TYP – Type de document**

Les champs dont l'intitulé est suivi de la mention « **(TYP)** » dans ce document interviennent dans la création de champs virtuels **TYP**.

Rappelons que ces champs TYP n'apparaissent pas lors de la saisie dans le module de catalogage. Ils sont générés automatiquement par le système à partir de certaines données codées et ne peuvent être modifiés qu'en intervenant sur ces données codées.

Un tableau récapitulatif figure dans les infos étiquette de ce champ, accessibles en ligne dans le module de catalogage.

Ces champs TYP sont très utiles pour la recherche, car ils permettent de filtrer les résultats selon le type de document (type de support et/ou type de contenu), de manière beaucoup plus précise que le format de notice ou le support exemplaire. Ces champs constituent l'index mots « Type de document ». La recherche peut porter aussi bien sur les codes que sur les mots des libellés qui leur sont associés.

### **FMT – Format de la notice**

Pour les livres imprimés le code de format à utiliser est **BK** (livre). Pour les livres lus le format à utiliser est **CD** (audio).

Il est possible de modifier le format de la notice : clic droit de la souris  $+$  « Changer format notice » + sélectionner le format, et ce notamment dans les notices de livres lus importées de la BnF, pour lesquelles le format n'est pas adéquat (remplacer MX par CD). Dans ce cas, vérifiez et corrigez, si nécessaire, les positions 6 et 7 du champ LDR (voir ce champ, ci-dessous).

### **LDR - Label de notice (TYP)**

L'accès à ce champ se fait par la combinaison de touches « Ctrl-f ».

Certaines positions sont déjà complétées dans les grilles de saisie prédéfinies.

En position 5, utilisez le code n pour une **n**ouvelle notice (code par défaut dans les grilles de saisie) ; indiquez c (**c**orrigé) lorsque vous modifiez la notice.

Les positions 6 (type de notice) et 7 (niveau bibliographique) interviennent dans la création de champs TYP. Ces positions sont complétées dans les grilles de saisie prédéfinies. Veillez à adapter ces deux positions si vous modifiez le format de la notice (champ FMT).

Indiquez 0 en position 8 (niveau hiérarchique) pour un livre, puisqu'on ne traite pas à niveaux les monographies en plusieurs volumes. Cette position est remplie dans les grilles de saisie prédéfinies.

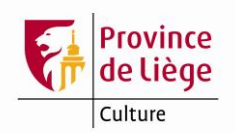

## **0XX - Numéros d'identification**

### **010 - ISBN**

Indiquez l'ISBN correct en \$\$a, un ISBN erroné en \$\$z.

La mention de reliure (\$\$b) est obligatoire dans notre catalogue.

*Exemples :* br., rel., rel. à spirale, br. sous coffret.

Cette mention prend la majuscule s'il n'y a pas d'ISBN. Les mentions telles que « collé » ou « Poche », *etc*. ne sont pas admises.

Le prix (\$\$d) est celui qui figure en général sur la 4<sup>e</sup> de couverture, parfois sur la couverture ou la jaquette. N'indiquez pas de prix s'il ne figure pas sur la publication.

### **Remarque importante**

Ne créez pas de nouvelle notice pour un ouvrage dont seul l'ISBN change (ISBN 13 au lieu d'ISBN 10) par rapport à l'édition précédente. Dans ce cas, créez un champ 010 supplémentaire reprenant le nouvel ISBN ainsi que la mention de réimpression.

*Exemple :*

 $010$  a 2-226-00000-0 b br. d 100 F 010 a 978-2-226-00000-1 b réimpr. 2008 d 20 EUR

Ensuite, dans le champ « Note OPAC », à l'exemplaire ou aux exemplaires concerné(s), indiquez « Réimpr. 2008 ».

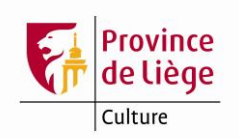

# **1XX - Données codées**

### **100 – Données générales de traitement (TYP)**

L'accès à ce champ se fait par la combinaison de touches « Ctrl-f ».

Certaines positions sont déjà complétées.

La position 17 (type de public) intervient dans la création des champs TYP « DA Document pour adultes » et « DJ Document pour jeunes ».

Voir infos étiquette de ce champ.

### **101 – Langue de la ressource**

Voir infos étiquette de ce champ.

ATTENTION : utilisez Ctrl-F8 pour sélectionner le code voulu dans la liste déroulante.

*Exemples :*

- 101 0 a fre *→ pour un ouvrage en français*
- 101 1 a fre *→ pour un ouvrage en français traduit de l'anglais*
	- c eng
- 101 2 a eng *→ pour un ouvrage bilingue anglais-français (langue originale = anglais)* a fre c eng

### **102 – Pays de publication ou de production**

ATTENTION : utilisez Ctrl-F8 pour sélectionner le code voulu dans la liste déroulante.

*Exemples :*

- 102 a BE *→ pour un ouvrage publié en Belgique*
- 102 a FR *→ pour un ouvrage publié dans 3 pays (France, Belgique, Canada)* a BE
	- a CA

102 a ZZ *→ pour un ouvrage publié par une organisation internationale ou dans plus de 3 pays.*

102 a XX *→ pour un ouvrage dont le pays de publication est inconnu.*

### **105 - Zone de données codées : Ressources textuelles - Monographies (TYP)**

L'accès à ce champ se fait par la combinaison de touches « Ctrl-f ».

Certaines positions sont déjà complétées.

Les positions 4 (nature du contenu) et 11 (genre littéraire) conditionnent la création des champs TYP « OR Ouvrage de référence » (pos. 4), « DO Ouvrage documentaire » (pos. 11) et « FI Fiction » (pos. 11). La position 4 intervient également dans la création du champ TYP « BD Bande dessinée ».

Voir les listes de codes dans les infos étiquette.

### **106 - Zone de données codées : Forme de la ressource (TYP)**

Un seul sous-champ \$\$a qui contient :

- « r » pour « impression normale », par défaut dans la grille 01 01 livre imprimé. Pour modifier, utilisez la liste déroulante (Ctrl-F8).
- « d » pour « impression en gros caractères », par défaut dans la grille 01\_06\_livre\_en\_gros\_caracteres. Pour modifier, utilisez la liste déroulante (Ctrl-F8).

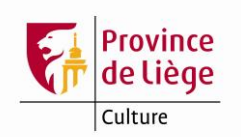

### **181 - Zone de données codées : Forme du contenu**

Cette nouvelle zone Unimarc répétable fonctionne par paires avec la nouvelle zone 182 ci-dessous. Ensemble, elles correspondent à la zone 0 de l'ISBD intégrée, dont la traduction française a été publiée en 2011. À terme, elles remplaceront l'indication générale du type de ressource de la sous-zone 200\$\$b devenue obsolète depuis la parution de l'ISBD intégrée.

Actuellement cette zone n'est présente que dans les notices fournies par Electre, conjointement avec la zone 182, mais elle n'y est pas intégralement conforme au prescrit de l'Unimarc. On ne la supprimera pas, mais il est indispensable de passer la macro de correction des notices Electre « Musique » pour la corriger.

MoCCAM (BnF Bibliothèque

La BnF envisage d'inclure cette zone dans les notices qu'elle fournit à partir de la mi-2016.

<span id="page-13-0"></span>Une zone 183 correspondant au « Type de support matériel » de RDA aurait été créée.<sup>8</sup> De plus, une zone 203 serait créée pour la transcription « en clair » » de la zone ISBD 0 (correspondant donc aux paires de zones Unimarc 181 et 182), ainsi qu'une zone 283 pour la transcription textuelle de la zone 183.

### **182 - Zone de données codées : Type de médiation**

Cette nouvelle zone Unimarc répétable fonctionne par paires avec la nouvelle zone 181 ci-dessus. Ensemble, elles correspondent à la zone 0 de l'ISBD intégrée, dont la traduction française a été publiée en 2011. À terme, elles remplaceront l'indication générale du type de ressource de la sous-zone 200\$\$b devenue obsolète depuis la parution de l'ISBD intégrée.

-

Actuellement cette zone n'est présente que dans les notices fournies par Electre, conjointement avec la zone 182, mais elle n'y est pas intégralement conforme au prescrit de l'Unimarc. On ne la supprimera pas, mais il est indispensable de passer la macro de correction des notices Electre « Musique » pour la corriger.

MoCCAM (BnF | Bibliothèque

La BnF envisage d'inclure cette zone dans les notices qu'elle fournit à partir de la mi-2016.

Une zone 183 correspondant au « Type de support matériel » de RDA aurait été créée. De plus, une zone 203 serait créée pour la transcription « en clair » » de la zone ISBD 0 (correspondant donc aux paires de zones Unimarc 181 et 182), ainsi qu'une zone 283 pour la transcription textuelle de la zone 183.

<sup>8</sup> La création de cette zone Unimarc 183 et des zones 203 et 283, évoquée dans certains documents du SUDOC (voir [http://rda.abes.fr/2014/05/26/la-zone-zero/\)](http://rda.abes.fr/2014/05/26/la-zone-zero/) ou du Comité permanent Unimarc de l'IFLA (voir, entre autres, [Minutes of the 25th Meeting of the Permanent](http://www.ifla.org/files/assets/uca/puc-meetings/25th_puc_meeting_2015.pdf)  [UNIMARC Committee,](http://www.ifla.org/files/assets/uca/puc-meetings/25th_puc_meeting_2015.pdf) p. 8-9), reste à confirmer et documenter.

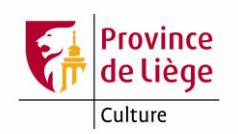

# **2XX - Données descriptives**

### **200 - Titre et mention de responsabilité**

### *Titre propre*

200 \$\$a : utilisez les chevrons pour rejeter les articles (définis, indéfinis et partitifs) en 200 \$\$a. Il y a un espace avant la fermeture des chevrons  $\lt$  La  $\gt$ >, sauf après une apostrophe <<L'>>. Il n'y a pas d'espace après la fermeture des chevrons. N'utilisez pas les chevrons en 200 pour les \$\$a suivants, ni pour les \$\$c, d et i.

*Exemple :*

 $200 1$  a <<L'>>enfant

- b Texte imprimé
- f Jules Vallès

### *Indication générale du type de ressource<sup>9</sup>*

200 \$\$b : utilisez toujours la liste déroulante. Ce sous-champ vient après le 200 \$\$a, sauf en présence de sous-champs h et/ou i. Dans ce cas, ceux-ci précèdent le \$\$b. Les crochets ne doivent pas être saisis : ils seront restitués automatiquement à l'affichage. ATTENTION : Electre ne fournit pas ce sous-champ  $$b \rightarrow$  faire passer la macro « Corriger une notice bibliographique Electre "livre" ».

### *Exemple :*

- 200 1 a Cours de psychologie
	- h 1
	- i Les origines et les bases
	- b Texte imprimé
	- f sous la direction de R. Ghiglione et J.-F. Richard

*Dans cet exemple, on voit que les sous-champs en 200 ne sont pas dans l'ordre alphabétique mais dans l'ordre où ils doivent apparaître en ISBD.*

#### *Mentions parallèles*

200  $$d :$  il ne faut pas saisir le signe = avant le titre parallèle : il sera rétabli automatiquement à l'édition. Par contre, il faut l'introduire, suivi d'un espace, devant les sous-titres parallèles (\$\$e) et mentions de responsabilités parallèles (\$\$f ou \$\$g) lorsqu'ils sont immédiatement précédés d'un sous-champ de même type dans une autre langue.

<sup>.&</sup>lt;br>9 L'indication générale du type de ressource est appelée à disparaître à plus ou moins brève échéance en raison de la transition bibliographique évoquée par ailleurs. Elle n'est plus présente dans l'ISBD intégrée, où elle est remplacée par la zone 0 ; par ailleurs, la sous-zone Unimarc 200\$\$b sera remplacée par une combinaison de nouvelles zones Unimarc 181, 182, 183 créées ou à créer ultérieurement (les zones 181 et 182 sont déjà présentes dans certaines notices Electre et le seront dans les notices BnF). En attendant, nous continuerons à l'utiliser jusqu'à nouvel ordre.

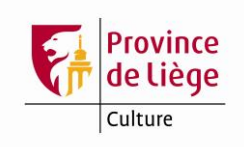

### *Exemples :*

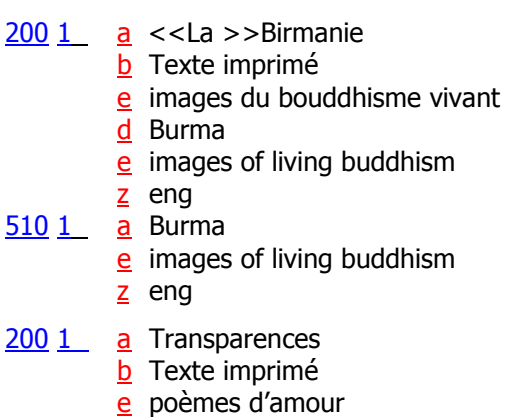

 $e =$  poemas de amor

### *Mentions de responsabilité*

200 \$\$f : la première mention de responsabilité sera toujours reprise en \$\$f même s'il s'agit d'une mention de responsabilité secondaire (voir exemple sous 200\$\$b).

Les abréviations ne sont désormais plus utilisées dans les mentions de responsabilité, en \$\$f et \$\$q, que si elles sont présentes dans la source d'information. Les termes préface, postface, traduit, traduction, dirigé, direction, édité, édition, *etc*. ne sont plus abrégés (voir exemple sous 200\$\$b).

### **205 – Mention d'édition**

Bien que la « Révision des normes françaises de catalogage FD Z 44-050 et Z 44-073 » préconise l'abandon des abréviations dans cette zone, nous garderons les abréviations « éd. » et « Éd. ». La numérotation de l'édition est transcrite en chiffres arabes, même si elle figure en lettres dans le document. Les ordinaux se transcrivent 1<sup>ère</sup>, 2<sup>e</sup> (et non 2 ème), 3<sup>e</sup> , *etc*.

*Exemples :*

- 205 \_ a Nouvelle éd. revue et corrigée
- 205 \_ a Éd. augmentée d'une préface f d'Hubert Reeves
- <u>205 \_</u> a <sup>2e</sup> éd.

### **210 - Publication, production, diffusion, etc.**

#### *Lieu de publication, de diffusion, etc.*

210 \$\$a : pour la transcription des noms de lieux de publication, suivez les indications fournies par la fiche « Publication, production, distribution, *etc*. - Zone UNIMARC 210 » du *Guide pratique de catalogage*, en ligne dans le module de catalogage d'Aleph.

#### *Nom de l'éditeur, diffuseur, etc.*

210 \$\$c : la transcription des dénominations d'éditeurs et diffuseurs suit les règles suivantes :

- $\checkmark$  Les chevrons ne sont pas utilisés en 210 \$\$c ;
- $\checkmark$  L'article initial (défini, indéfini ou partitif) ne prend pas la majuscule ; par contre, le premier substantif significatif prend la majuscule (**l'É**cole des loisirs), y compris lorsqu'il est précédé d'une des mentions « Édition », « Éditions »,

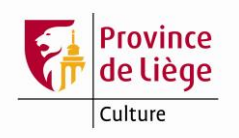

« Publications », *etc*. (*exemple :* les Éditions de l'**A**telier *mais* Éditions **m**aritimes et d'outre-mer) ;

- Les sigles sont transcrits sans points (PUF, AFNOR, CRISP, *etc*.) ;
- $\checkmark$  Depuis début 2015 et le début de la phase de transition vers la transposition française des règles RDA anglo-saxonnes (**R**essources : **D**escription et **A**ccès), on transcrit les dénominations des éditeurs et diffuseurs intégralement telles qu'elles apparaissent sur la source principale d'information. On n'introduit pas d'abréviations si elles n'y figurent pas ; ainsi, on n'abrège plus les termes « éditeur », « édition », « éditions » et les prénoms des éditeurs. On conserve également les mentions de statut juridique, telles que SARL, Inc., GmbH, ltd, SA, ASBL, *etc*. ;
- $\checkmark$  Si aucun nom ne peut être donné comme étant celui de l'éditeur ou du diffuseur, on met l'abréviation « s.n. » (*sine nomine*) entre crochets.

#### *Date de publication, de diffusion, etc.*

210  $$d : si la date de publication est prise hors de la page de titre, on en indique la$ source.

Dans l'ordre :

- Pour les publications antérieures à 2015 :
	- achevé d'imprimé → **impr.**
	- mention de dépôt légal (sur le document) → **DL**
	- $\checkmark$  copyright  $\to$  **cop.**
- pour les publications postérieures à 2014 :
	- $\checkmark$  mention de dépôt légal (sur le document)  $\to$  **DL**
	- $\checkmark$  copyright, s'il correspond à la publication décrite et non à la publication originale → **cop.**
	- achevé d'imprimé → **impr.**

Voir aussi les infos étiquette de ce champ et la fiche « Publication, production, distribution, *etc*. - Zone UNIMARC 210 » du *Guide pratique de catalogage*, en ligne dans le module de catalogage d'Aleph.

#### *Exemples*

*Un lieu, un éditeur et une date prise sur la page de titre :*

- $210$  a Paris
	- c Éditions Robert Laffont
	- d 2015

*Plus de 3 lieux de publication pour un éditeur, sans date de dépôt légal, date de copyright correspondant à une édition antérieure, mais avec date d'achevé d'imprimé en 2015 :*

- $210$  a Paris
	- a Bruxelles
	- a Montréal (Québec) [etc.]
	- c Sélection du "Reader's digest"
	- d impr. 2015

*Plusieurs lieux, plusieurs éditeurs (3 maximum) avec date de dépôt légal :*

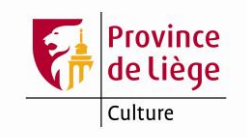

 $210$  a Lausanne

- c Éditions l'Âge d'homme
- a Paris
- c Julliard
- d DL 2015

*Un lieu, un éditeur et uniquement une date d'impression antérieure à 2015 :*

 $\frac{210}{2}$  a Verviers

c Gérard & Cie

d impr. 1964

*Pas de lieu d'édition ou de diffusion dans la publication :* s*i l'on connaît de façon certaine le lieu de publication ou de diffusion sans qu'il figure sur les sources principales d'information, on le donne entre crochets :*

210 a [Paris]

*Si l'on n'est pas sûr du lieu de publication ou de diffusion, le lieu probable suivi d'un point d'interrogation est indiqué entre crochets.*

210 a [Amsterdam ?]

*Si aucune ville ou localité ne peut être donnée, on indique le nom de l'État, de la province ou du pays, en appliquant les mêmes règles que pour les villes.*

210 a Canada

→ *Le nom du pays apparaît comme lieu de publication sur les sources principales d'information*

210 a [Belgique ?] → *Lieu de publication probable*

*Si le lieu de publication ou de diffusion est inconnu, on met l'abréviation « S.l. » (sine loco) entre crochets*

 $210$  a [S.I.]

 $C$  [s.n.]

Commentaire : il s'agit d'une publication sans lieu d'édition et sans nom d'éditeur ou de diffuseur.

*Pour les éditeurs ou diffuseurs occasionnels ou peu connus, l'adresse complète avec le code postal peut être ajoutée au nom de la localité dans le champ 210 \$\$b (entre crochets si elle n'est pas prise dans les sources principales d'information).*

210 a Neumünster

b Hollenstrasse 33, 2350

210 a Saint-Rémy-de-Provence

b [Quartier du Grès, 13210]

### **215 – Description matérielle**

### *Type de présentation matérielle et importance matérielle*

215  $$a :$  mentionnez systématiquement le nombre d'unités et le type de présentation matérielle (même pour un volume unique), suivi, entre parenthèses, du nombre de pages.

Pour les livres imprimés, l'indication du type de présentation matérielle est « vol. ». Pour d'autres types de présentation matérielle, utilisez les termes repris à l'annexe C de l'ISBD intégré : [http://www.bnf.fr/documents/isbd\\_trad\\_francais.pdf](http://www.bnf.fr/documents/isbd_trad_francais.pdf)

### *Autres caractéristiques matérielles*

215 \$\$c: dorénavant, les mentions d'illustration utilisées sont réduites à quatre : « ill. », « tout en ill. », « ill. en coul. » et « tout en ill. en coul. ».

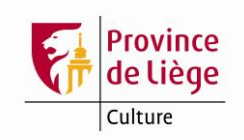

Avec :

- ill. : présence d'illustration(s) uniquement en noir et blanc ;
- ill. en coul. : présence d'illustration(s) en couleur(s), ou en noir et blanc ET en couleur(s) ;
- tout en ill. : pas de texte (sauf introductions, légendes) ET illustrations en noir et blanc uniquement ;
- tout en ill. en coul. : pas de texte (sauf introductions, légendes) ET illustrations en couleur(s), ou en noir et blanc ET en couleur(s).

### *Dimensions*

215 \$\$d : le format indique la hauteur en cm. Si l'ouvrage est plus large que haut, on donne la hauteur x la largeur.

### *Matériel d'accompagnement*

215  $$e:$  le matériel d'accompagnement s'indique en  $$e,$  sans le signe +. L'indication du nombre d'unités et du type de présentation matérielle suit les mêmes règles qu'en 215 \$\$a.

### *Exemples*

 $215$  a 1 vol. (XII-150 p.)

c ill.

- $d$  20 cm
- e 1 CD-ROM

Pour un ouvrage comportant uniquement des illustrations en noir et blanc, avec ou sans couverture illustrée.

 $\frac{215}{2}$  a 2 vol. (150, 152 p.) c ill. en coul. d 25 x 30 cm

Pour un ouvrage comportant des illustrations en couleur(s) OU des illustrations en couleur(s) et des illustrations en noir et blanc.

215 a 1 vol. (non paginé [28] p.)

 $c$  tout en ill.

 $d$  30 cm

Pour un ouvrage sans texte, ne comportant que des illustrations en noir et blanc.

### **225 – Collection**

Ce champ étant indexé, il faut introduire les chevrons pour rejeter les articles initiaux. Les termes « Collection » et « Série » ne se placent pas entre chevrons.

Le terme collection désigne à la fois les collections de monographies et les monographies en plusieurs volumes.

### *Collection de monographies*

Le premier indicateur pour les collections de monographies peut être 0 ou 2, mais jamais 1.

Pour créer le ou les champ(s) 410 indispensable(s) à l'indexation des titres de collection et sous-collection, passez la macro « Créer 410 à partir de la collection du 225#0 ou 225#2 ».

L'article initial prend la majuscule et non le premier mot significatif (**Le l**ivre de poche)

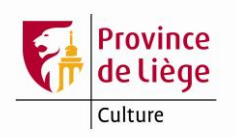

Lorsque la sous-collection est significative, on l'introduit en 225 \$\$a. Quant à la collection, on l'introduit en 308, précédée de la mention « Collection principale : », et suivie de l'ISSN et du n° éventuels (suivre la ponctuation ISBD prescrite).

Lorsque le volume est numéroté dans la collection et qu'une sous-collection est introduite en 225, le numéro du volume n'est pas transcrit en 225, mais en 308\$\$a, précédé de la mention « Numéro dans la collection principale : ». Le même principe s'applique à l'ISSN de la collection. Dans ce cas, la mention introductive à utiliser en 308\$\$a est « ISSN de la collection principale : ».

#### *Exemples*

- 225 2 a Que sais-je ?
	- v 2665
- $410$  0 t Que sais-je ?
	- $\underline{v}$  2665
- 225 2 a Grands détectives
- 308 a Collection principale : "10-18" ; 3997
- 410 0 t Grands détectives
- 410 0 t 10-18
	- v 3997

*Dans ce second exemple, la macro « Créer 410 à partir du 225 » crée le premier champ 410 (sous-collection) mais ne crée pas le 2<sup>e</sup> champ 410 (collection), qui doit donc être encodé manuellement.*

- 225 2 a Vuibert gestion
- $\frac{410}{0}$   $\frac{1}{5}$  Vuibert gestion
	- d 2007

*Lorsque le document décrit n'est pas numéroté dans la collection, il faut ajouter manuellement un sous-champ \$\$d au champ 410 (après avoir passé la macro « Créer 410 à partir du 225 ») comportant l'année de publication.*

#### *Monographies en plusieurs volumes*

La valeur du premier indicateur doit toujours être 1 pour les monographies en plusieurs volumes.

Il faut créer un champ 461, indispensable pour indexer le titre d'ensemble (voyez un exemple sous l'intitulé de ce champ 461).

L'article initial prend la majuscule et non le premier mot significatif (**L**e **v**ol de Pégase).

Lorsqu'il y a à la fois un champ 225 pour une collection de monographies et un champ 225 pour un titre de monographie en plusieurs volumes, le champ 225 du titre de monographie en plusieurs volumes doit toujours précéder le champ 225 du titre de la collection de monographies.

#### *Exemple*

200 1 a <<Le >>haut seigneur

- b Texte imprimé
- f Trudi Canavan
- g traduit de l'anglais par Claire Jouanneau
- $\frac{225}{1}$  a <<La >>trilogie du magicien noir (= titre d'ensemble d'une monographie en plusieurs volumes)
	- v livre 3

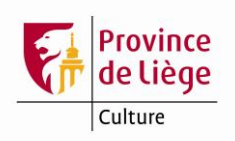

- 225 2 a Collection dirigée par Stéphane Marsan et Alain Névant *(= collection de monographies)*
- 410 0 t Collection dirigée par Stéphane Marsan et Alain Névant *(macro « Créer 410 à partir du 225 »)*
- 461 0 t <<La >>trilogie du magicien noir
	- $\underline{v}$  3

Voir aussi les fiches « Collection » et « Monographies en plusieurs volumes – Description volume par volume » du *Guide pratique de catalogage,* en ligne dans le module de catalogage d'Aleph.

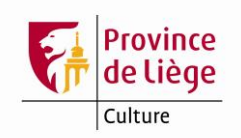

## **3XX - Notes**

### **300 – Note générale**

Respectez l'ordre préconisé par la norme AFNOR de description bibliographique. Les notes du même type s'encodent dans un même champ 300. Les notes de types différents s'encodent dans des champs 300 distincts.

*Exemple :*

*Pour une seule et même notice :*

300 a En appendice, choix de documents

300 \_ a Bibliogr. p. 122-125. Glossaire. Index

### **304 – Note sur le titre et la mention de responsabilité**

Note liée au titre et/ou à la mention de responsabilité tels qu'ils figurent en 200.

*Exemples :*

 $304$  a Titre pris sur la couverture

200 1 a HBIO

- b Texte imprimé
- 304 a HBIO = horlogerie, bijouterie, joaillerie, orfèvrerie

### **308 – Note sur la collection**

Voyez le champ 225, ci-dessus.

#### **312 – Note sur les titres associés**

Concerne les titres originaux, titres de couvertures, titres de dos, *etc*.

*Exemple :*

 $\frac{312}{9}$  a La couv. porte en plus : "avec exercices et corrigés"  $\rightarrow$  pas de majuscule au 1<sup>er</sup> mot.

### **327 – Note de contenu**

Lorsque la note de contenu est complète, l'indicateur 1 doit être placé à 1. La mention « Réunit : » ne doit pas être encodée car elle s'affichera automatiquement au format ISBD.

Lorsque la note de contenu est incomplète, l'indicateur 1 vaut 0 et la mention introductive adéquate doit être encodée.

*Exemples :*

327 1 a "Roux le bandit" ; "Les hommes de la route" ; "Le crime des justes"

327 0 a Contient aussi : "Balle franche" ; "L'éclaireur" ; "Les bandits de l'Arizona"

Les titres cités en 327 sont indexés en créant des champs 423 ou 463 (voir ces champs, ci-dessous). Au-delà de trois titres, on ne les indexe pas. On peut cependant indexer plus de trois titres dans les cas suivants :

- lorsqu'il s'agit d'une réunion d'œuvres déjà publiées individuellement, pour autant que ce ne soit pas les œuvres complètes ou l'ensemble des œuvres d'un genre déterminé (théâtre, poésie, roman,…) d'un auteur publiées en un seul volume ;
- lorsqu'il s'agit d'un recueil factice.

### **330 – Résumé ou extrait**

N'ajoutez pas de résumé s'il existe déjà. Le résumé ne doit pas être trop long, sinon il ne s'affichera pas complètement lors de la consultation du catalogue.

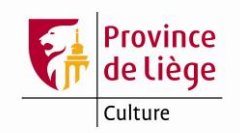

### **4XX - Liens**

### **410 - Collection**

Ce champ étant indexé, il faut introduire les chevrons pour rejeter les articles initiaux.

Voyez le champ 225, ci-dessus.

### **423 – Est publié avec**

Ce champ étant indexé, il faut introduire les chevrons pour rejeter les articles initiaux. Ce champ est utilisé pour dépouiller les différents titres contenus dans un ouvrage, mentionnés en 200 et/ou en 327.

*Exemple :*

- 200 1 a Deux morceaux de verre coupant
	- b Texte imprimé
	- a Le petit frère des pauvres
	- f Mario Batista
- $\frac{423}{0}$  t <<Le >>petit frère des pauvres

### **454 – Est une traduction de**

Ce champ étant indexé, il faut introduire les chevrons pour rejeter les articles initiaux.

Ce champ est utilisé pour introduire le titre original d'un ouvrage.

*Exemples :*

 $200 1$  a <<Le >> haut seigneur b Texte imprimé f Trudi Canavan g traduit de l'anglais par Claire Jouanneau  $\frac{454}{1}$  t <<The >>high lord

*Ici, le second indicateur est placé à 1 pour générer automatiquement une note. Dans ce cas, il ne faut pas reprendre le titre original en 312.*

- 312 \_ a Trad. de : "Hedda Gabler" ; "Lille Eyolf"
- 454 0 t Hedda Gabler
- 454 0 t Lille Eyolf

*Dans ce cas-ci, les titres originaux étant repris en 312, il n'est pas nécessaire de générer de note à partir des champs 454. Par conséquent, l'indicateur 2 des champs 454 est placé à 0.*

### **461 – Niveau de l'ensemble**

Ce champ étant indexé, il faut introduire les chevrons pour rejeter les articles initiaux. Ce champ est utilisé pour indexer un titre d'ensemble de monographie en plusieurs volumes repris en 225.

Voyez aussi le champ 225, ci-dessus.

### **463 – Unité matérielle**

Ce champ étant indexé, il faut introduire les chevrons pour rejeter les articles initiaux. Ce champ est utilisé en description globale de monographie en plusieurs volumes pour renvoyer vers l'unité matérielle.

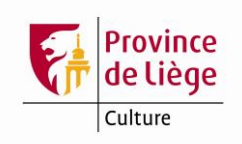

### *Exemple :*

- 200 1 a Normes de catalogage
	- **b** Texte imprimé
	- f AFNOR
- $\frac{327}{1}$  a Tome 1, Normes fondamentales : formation des bibliothécaires et documentalistes ; Tome 2, Normes spécialisées : musique, enregistrements sonores, image animée, image fixe ; Tome 3, Normes spécialisées : cartes, livres anciens, description allégée des monographies
- 463 0 t Normes fondamentales
	- o formation des bibliothécaires et documentalistes
- 463 0 t Normes spécialisées
- o musique, enregistrements sonores, image animée, image fixe
- 463 0 t Normes spécialisées
	- o cartes, livres anciens, description allégée des monographies

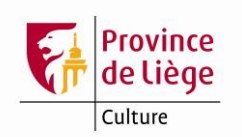

### **5XX – Titres associés**

### **500 – Titre uniforme**

Ce champ étant indexé, il faut introduire les chevrons pour rejeter les articles initiaux.

Ce champ est soumis au contrôle des autorités. Utilisez Ctrl-F3 pour accéder aux autorités.

Voir infos étiquette de ce champ.

L'indicateur 1 doit être placé à 0 si le titre uniforme n'est pas significatif, à 1 si le titre uniforme est significatif.

L'indicateur 2 vaut 0 si le titre uniforme n'est pas utilisé comme vedette principale ; il vaut 1 si le titre uniforme est utilisé comme vedette principale.

### **501 – Rubrique de classement**

Voir infos étiquette de ce champ.

Ce champ peut être utilisé notamment dans le cas d'œuvres complètes ou d'anthologie d'un auteur.

### **503 – Titre de forme**

*Exemple :*

503 1 a Exposition

- m Paris
- n Musée du Louvre
- j 2007-2008

*Ici, le titre de forme est significatif. Si le titre de forme n'est pas significatif, l'indicateur 1 est à 0.*

Remarque : le champ 503 n'est vedette principale que dans le cas où il n'y a pas de 7X0 ni de 50011.

### **510 – Titre parallèle**

Ce champ étant indexé, il faut introduire les chevrons pour rejeter les articles initiaux. Le titre parallèle est repris dans ce champ pour en permettre l'accès.

Voir exemple du champ 200 \$\$d.

#### **512 – Titre de couverture et 516 – Titre de dos**

Ces champs étant indexés, il faut introduire les chevrons pour rejeter les articles initiaux.

Si le libellé du titre de couverture et/ou de dos n'implique pas un classement alphabétique différent de celui du titre propre, le(s) titre(s) de couverture et/ou de dos est/sont seulement donné(s) en note.

*Exemple :*

 $200 1$  a <<Le >>coaching du sportif

312 a Titre de couv. : "Coaching du sportif"

Si le libellé du titre de couverture et/ou de dos implique un classement alphabétique différent de celui du titre propre, le(s) titre(s) de couverture et/ou de dos est/sont donné(s) en note mais fait/font aussi l'objet d'un dépouillement.

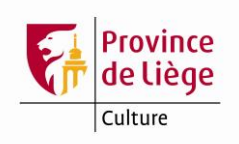

### *Exemples :*

- $200$  1 a <<La >>première critique de l'économie politique
- 312 \_ a Titre de couv. : "Critique de l'économie politique"
- 512 1 a Critique de l'économie politique

*OU*

- $200$  1 a <<La >>première critique de l'économie politique
- 312 \_ a Titre de dos : "Critique de l'économie politique"
- 516 1 a Critique de l'économie politique

Si c'est le titre de dos qui est différent, la mention introductive est : Titre de dos : « … ». Si le titre de couverture et le titre de dos sont différents du titre de la page de titre, la mention introductive est : Titre de couv. et de dos : « … »

Les mêmes principes s'appliquent aux champs suivants : 513 – Titre figurant sur une autre page de titre, 514 – Titre de départ et 515 – Titre courant.

### **517 – Autres variantes du titre**

Ce champ étant indexé, il faut introduire les chevrons pour rejeter les articles initiaux. Ce champ est utilisé pour permettre l'accès à une variante du titre.

*Exemples :*

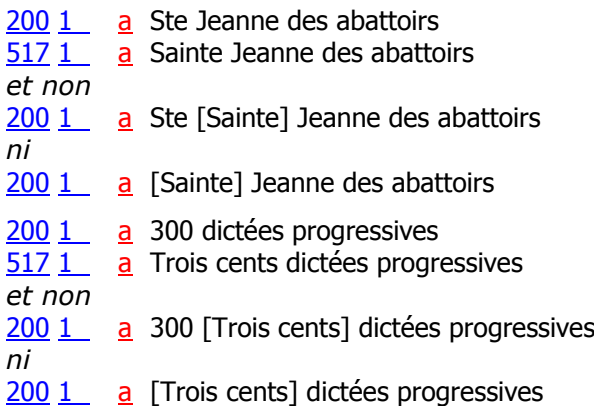

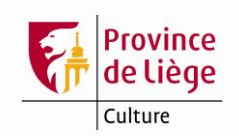

### **6XX – Indexation matière**

### **60X – Vedettes matières RAMEAU**

Ces champs étant indexés, il faut introduire les chevrons pour rejeter les articles initiaux.

Ces champs sont soumis au contrôle des autorités. Utilisez Ctrl-F3 pour accéder aux autorités et récupérer la tête de vedette ou une vedette constituée provenant de la BnF. Lorsque des autorités BnF et Sigal identiques coexistent, privilégiez celle de la BnF.

N'utilisez pas la sous-zone \$\$j : utilisez la sous-zone \$\$x, comme la BnF.

Attention au 604, Auteur/titre, conforme aux données fournies par la BnF, mais différent de ce qui est décrit dans le Manuel Unimarc : voyez les infos étiquette de ce champ.

Veillez à faire la distinction entre vedettes « Nom géographique » (en 607) et « Collectivité » (en 601).

*Exemples :*

607 a France

601 01 a France **b** Direction du déminage

### **675 – Classification décimale universelle (CDU)**

Pour les ouvrages traités actuellement, utilisez l'éd. 2004 de la CDU.

*Exemples :*

```
\frac{675}{2} a 821.111-3(73)=133.1 \rightarrow roman américain traduit en français (éd. française 2004
                         de la CDU)
```
 v Éd. 2004 z fre

Auparavant :

```
\frac{675}{2} a 820-3(73)=40 \rightarrow roman américain traduit en français (éd. française 1967 de la
                 CDU)
```
 v Éd. 1967  $\overline{z}$  fre

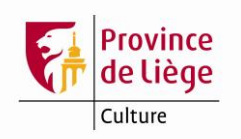

## <span id="page-27-0"></span>**7XX - Responsabilités**

### **7XX – Bloc des responsabilités**

Chaque champ 7XX doit faire l'objet d'un contrôle d'autorité → Ctrl-F3 qui permet de sélectionner la bonne autorité. Si cette autorité n'existe pas *et si la vedette est liée à un minimum de 5 notices*, il faut le signaler à la Bibliothèque Chiroux (voyez [la liste](#page-57-0) [des personnes de contact,](#page-57-0) en fin de document) qui se chargera de la créer. Les agents de la cellule catalogage ont besoin de connaître le nom, le prénom et, dans la mesure du possible, le sexe, les dates biographiques, la nationalité, la langue et l'activité de la personne. Pour les collectivités, le nom courant, la nationalité, la langue, l'activité. Fournir également la référence de la source des informations.

Indiquez toujours le code de fonction en \$\$4, même pour les auteurs et coauteurs repris en 7X0 et 7X1, pour lesquels le code à utiliser est 070 (auteur).

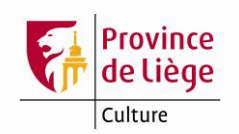

## **8XX – Données internationales**

### **801 – Source de catalogage**

Ce champ est obligatoire.

Le second indicateur est placé à 0 pour une nouvelle notice. Lorsqu'on modifie une notice, on crée un nouveau champ 801 dont l'indicateur 2 est placé à 2.

Utilisez toujours Ctrl-F8 (liste déroulante) pour sélectionner les valeurs des sous-champs pour lesquels une liste est disponible, en particulier le \$\$b. Voyez les infos étiquette de ce champ.

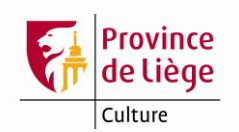

# **Autres champs Aleph spécifiques**

### **ABE – Auteur belge**

Ce champ spécifique est utilisé pour indiquer qu'au moins un des auteurs de la ressource décrite est belge.

### <span id="page-29-0"></span>**ATP, ATC, ATF – Vedettes auteur/titre uniforme**

En l'absence de zones Unimarc adéquates<sup>10</sup>, ces trois nouveaux champs spécifiques sont le pendant dans les vedettes de type « responsabilités auteurs » des vedettes matières auteur/titre de la zone 604 qui, elle, ne peut s'appliquer aux mentions de responsabilité. Ils sont facultatifs et répétables.

Ils sont utiles, lorsqu'il s'agit de clarifier la relation entre un auteur et un titre uniforme ou titre conventionnel d'une œuvre dont il assume une responsabilité principale. Ce sera le plus souvent (mais pas nécessairement exclusivement) le cas pour les compositeurs et œuvres de musique classique et les chorégraphes auteurs de ballets.

Ces champs ne sont pas utilisés pour les titres uniformes anonymes (utilisez la zone 500 pour ces titres), ni pour les interprètes ou intervenants.

Ils ne sont pas non plus utilisés pour les réalisateurs de films de fiction, car, dans les autorités (importées de la BnF), les combinaisons réalisateur/titre de film renvoient systématiquement au titre uniforme du film dans la langue originale (repris en zone 500 dans les notices bibliographiques), suivi du qualificatif « film ».

Ceci vaut également pour les réalisateurs d'adaptations cinématographiques d'opéras, comme le « Don Giovanni » de Joseph Losey ou « La flûte enchantée » d'Ingmar Bergman, par exemple. Par contre, ils pourront toujours être utilisés pour les auteurs et titres des œuvres adaptées, quelle qu'en soit la nature (opéra, roman, théâtre, BD, *etc*.).

Comme la zone 604, ces champs sont soumis aux autorités auteurs/titres (utilisez la combinaison de touches Ctrl-F3 pour interroger les autorités).

Ils sont également indexés. Par conséquent, il est indispensable d'introduire les chevrons pour le rejet des articles initiaux (définis, indéfinis et partitifs) dans les titres.

Les structures de ces champs sont similaires à celle de la zone 604 des notices bibliographiques et surtout à celle de la zone 240 des notices d'autorité, exception faite des sous-zones \$\$x, \$\$y et \$\$z qui ne peuvent être utilisées dans ces champs ATP, ATC et ATF. Ils varient dans la signification des indicateurs (identiques à ceux des zones 7X0 correspondantes) et dans la partie « auteur » du champ, la partie « titre » étant identique pour tous.

Voici la structure de chacun de ces champs.

### **ATP – Vedette auteur personne physique/titre uniforme**

### **Indicateurs**

1

- 1<sup>er</sup> indicateur : non défini
- 2<sup>e</sup> indicateur : forme du nom
	- 0 = nom entré au prénom ou au nom dans l'ordre direct.
	- 1 = nom entré au nom de famille (nom patronymique, *etc*.)

<sup>&</sup>lt;sup>10</sup> Selon le Manuel Unimarc, c'est l'appairage des différentes zones 7XX avec les zones 500 adéquates qui devrait faire office d'accès auteur/titre.

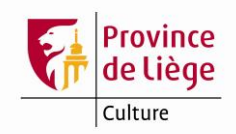

#### **Sous-champs**

#### **\$\$a - Élément d'entrée (O,NR)**

Élément d'entrée du nom de la personne.

#### **\$\$b - Partie du nom autre que l'élément d'entrée (F,R)**

Élément rejeté du nom de la personne.

#### **\$\$c – Qualificatif autre que les dates (F,R)**

Qualificatif autre que les dates pour la personne : titres, profession, *etc*.

#### **\$\$d - Numérotation (F,R)**

Qualificatif numérique et mentions associées pour la personne. Chiffres romains pour les papes, souverains, *etc*.

#### **\$\$f - Dates (F,NR)**

Dates biographiques de la personne et mentions associées.

#### **\$\$t - Titre uniforme/titre conventionnel (O,NR)**

Titre sous lequel l'oeuvre est connue.

#### **\$\$h - Numéro de section ou de partie (F,R)**

Numéro de section ou de partie du titre de l'oeuvre.

#### **\$\$i - Titre de section ou de partie (F,R)**

Titre de section ou de partie du titre de l'oeuvre.

#### **\$\$n - Autres informations ou qualificatif (F,R)**

Autres informations sur l'oeuvre.

#### **\$\$k - Date de publication (F,NR)**

Date de l'oeuvre.

#### **\$\$l - Sous-vedette de forme (F,NR)**

Indication de la forme de l'oeuvre.

#### **\$\$m - Langue (F,NR)** Langue de l'oeuvre.

### **\$\$q - Version (F,NR)**

Indication de la version de l'oeuvre.

#### **\$\$r - Distribution instrumentale (F,R)**

Indication de la distribution instrumentale de l'oeuvre musicale.

#### **\$\$s - Référence numérique (F,R)**

Référence numérique de l'oeuvre musicale.

#### **\$\$u - Tonalité (F,NR)**

Tonalité de l'oeuvre musicale.

### **ATC – Vedette auteur collectivité/titre uniforme**

#### **Indicateurs**

1<sup>er</sup> indicateur : congrès

- $0 =$  collectivité
- $1 =$  congrès
- 2<sup>e</sup> indicateur : forme du nom
	- 0 = inversion de l'ordre des mots de la vedette
	- 1 = le premier élément est un nom de lieu
	- 2 = pas d'inversion dans l'ordre des mots

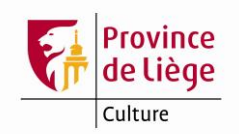

#### **Sous-champs**

#### **\$\$a - Élément d'entrée (O,NR)**

Élément d'entrée du nom de la collectivité ou du congrès.

#### **\$\$b - Subdivision (F,R)**

Subdivision de la collectivité ou collectivité elle-même lorsqu'elle est cataloguée au nom de lieu (pour les collectivités territoriales).

#### **\$\$c – Élément ajouté au nom ou qualificatif (F,R)**

Tout élément ajouté au nom autre que le numéro, le lieu et la date d'un congrès.

#### **\$\$d - Numérotation (F,R)**

Numéro de congrès et/ou de session.

#### **\$\$e - Lieu du congrès (F,NR)**

Lieu du congrès, lorsqu'il est nécessaire de le mentionner dans la vedette.

#### **\$\$f – Date du congrès (F,NR)**

Date du congrès-lorsqu'elle est nécessaire dans la vedette.

#### **\$\$t - Titre uniforme/titre conventionnel (O,NR)**

Titre sous lequel l'oeuvre est connue.

#### **\$\$h - Numéro de section ou de partie (F,R)**

Numéro de section ou de partie du titre de l'oeuvre.

#### **\$\$i - Titre de section ou de partie (F,R)**

Titre de section ou de partie du titre de l'oeuvre.

#### **\$\$n - Autres informations ou qualificatif (F,R)**

Autres informations sur l'oeuvre.

#### **\$\$k - Date de publication (F,NR)**

Date de l'oeuvre.

#### **\$\$l - Sous-vedette de forme (F,NR)**

Indication de la forme de l'oeuvre.

### **\$\$m - Langue (F,NR)**

Langue de l'oeuvre.

#### **\$\$q - Version (F,NR)**

Indication de la version de l'oeuvre.

### **\$\$r - Distribution instrumentale (F,R)**

Indication de la distribution instrumentale de l'oeuvre musicale.

#### **\$\$s - Référence numérique (F,R)**

Référence numérique de l'oeuvre musicale.

#### **\$\$u - Tonalité (F,NR)** Tonalité de l'oeuvre musicale.

#### **ATF – Vedette auteur famille/titre uniforme**

#### **Indicateurs**

1<sup>er</sup> indicateur : non défini 2<sup>e</sup> indicateur : non défini

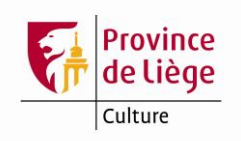

**Sous-champs \$\$a - Élément d'entrée (O,NR)** Nom de la famille. **\$\$f - Dates (F,NR)** Dates de la famille quand elles sont nécessaires pour la vedette. **\$\$t - Titre uniforme/titre conventionnel (O,NR)** Titre sous lequel l'oeuvre est connue. **\$\$h - Numéro de section ou de partie (F,R)** Numéro de section ou de partie du titre de l'oeuvre. **\$\$i - Titre de section ou de partie (F,R)** Titre de section ou de partie du titre de l'oeuvre. **\$\$n - Autres informations ou qualificatif (F,R)** Autres informations sur l'oeuvre. **\$\$k - Date de publication (F,NR)** Date de l'oeuvre. **\$\$l - Sous-vedette de forme (F,NR)** Indication de la forme de l'oeuvre. **\$\$m - Langue (F,NR)** Langue de l'oeuvre. **\$\$q - Version (F,NR)** Indication de la version de l'oeuvre. **\$\$r - Distribution instrumentale (F,R)** Indication de la distribution instrumentale de l'oeuvre musicale. **\$\$s - Référence numérique (F,R)** Référence numérique de l'oeuvre musicale. **\$\$u - Tonalité (F,NR)** Tonalité de l'oeuvre musicale. *Exemples :* ATP 1 a Mozart **b** Wolfgang Amadeus f 1756-1791 t Così fan tutte s KV 588  $ATP_1_2$  a Beethoven **b** Ludwig van f 1770-1827 t Sonates r Piano s Op. 10, no 3 u Ré majeur ATP 1 a Noureev **b** Rudolf Gametovitch f 1938-1993  $t <$ Le  $>$ lac des cygnes

ATF a Grimm t Hänsel und Gretel

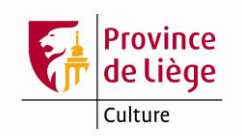

### **DLC- Dialecte**

Ce champ spécifique est utilisé pour indiquer, sous forme codée, le dialecte utilisé dans le document décrit.

<span id="page-33-0"></span>Voyez les infos étiquette de ce champ. Se référer aux listes déroulantes (Ctrl-F8).

### **SNxxx – Champs des sous-notices**

Les nouveaux champs spécifiques SNxxx, où xxx correspond à une étiquette de zone Unimarc ou 000, servent à la rédaction (et à l'import par lots) de sous-notices analytiques, voire de sous-sous-notices analytiques (ou sous-notices analytiques de second niveau), lorsqu'on souhaite procéder à des dépouillements très complets, impossibles à réaliser au moyen des sous-zones des zones Unimarc 423 ou 464, pourtant déjà très complètes.

Il s'agira le plus souvent de pouvoir y faire figurer des notes ou autres informations de diverses natures spécifiques à chacun des titres dépouillés (par exemple : lieux et dates d'enregistrement, dates de production, longues listes d'interprètes variant d'un titre à l'autre, mentions de rééditions ou d'éditions sur d'autres supports, liens à d'autres notices du catalogue, *etc*.).

Ces champs sont également présents dans les notices BnF contenant des sous-notices analytiques importées par lots : voyez l'encadré les concernant sous le paragraphe relatif à la zone 464 et l'exemple complet n° 38.

Chaque sous-notice comporte plusieurs champs SNxxx à encoder dans l'ordre où ils devront apparaître dans les résultats de recherche. De même, chaque sous-notice sera encodée à la posititon qu'elle devra occuper à l'affichage des résultats, les sous-sousnotices suivant directement la sous-notice dont elles dépendent et dans leur ordre numérique.

À l'exception du sous-champ \$\$9 qui doit être présent dans chaque champ SNxxx, la structure de ces champs est identique à la structure des zones Unimarc auxquelles ils correspondent, sans les deux indicateurs. Par exemple, le champ SN200 a la même structure que la zone Unimarc 200. Ces champs sont également indexés de la même manière que leurs zones Unimarc équivalentes.

Notez que les caractères xxx doivent être exclusivement numériques et correspondre à une zone Unimarc existante (à l'exception de SN000). Donc, pas de SN298, SNFMT, SNLDR ou SNATP, par exemple. Par contre, l'utilisation de SN423 ou SN464 est parfaitement possible et recommandée, par exemple lorsqu'on peut se dispenser de sous-sous-notices.

Le **sous-champ \$\$9** doit être le premier sous-champ de chaque champ SNxxx. Il contient la numérotation de la sous-notice qui permet d'établir le lien entre les différents champs de la sous-notice. Ce sous-champ de longueur fixe (7 caractères) présente la même structure que la sous-zone \$\$9 utilisée dans les sous-notices analytiques de la BnF :

Caractère 1 : toujours la lettre minuscule **a** ;

Caractères 2 à 4 : premier niveau de numérotation aligné à droite et complété par des zéros à gauche ;

Caractères 5 à 7 : second niveau de numérotation aligné à droite et complété par des zéros à gauche.

Le premier niveau de numérotation ne peut jamais être inférieur à 001.

Le second niveau de numérotation peut être égal à 000 (pour une sous-notice) ou supérieur à 000 (pour une sous-sous-notice analytique ou sous-notice analytique de second niveau).

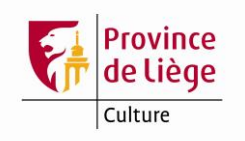

Une même notice peut parfaitement faire cohabiter des sous-notices à un seul niveau et des sous-notices à deux niveaux. Par contre, il ne peut y avoir de sous-notices de second niveau sans la sous-notice de premier niveau dont elle dépend.

**SN000** : le premier champ de chaque sous-notice est le champ SN000 qui contient la numérotation de la sous-notice sur un ou deux niveaux, d'abord dans le sous-champ \$\$9 tel que décrit ci-dessus, ensuite dans un sous-champ \$\$a où elle est transcrite sous forme « compactée », sans les zéros de remplissage et, dans le cas des sous-sousnotices, avec un point entre le premier et le second niveau de numérotation ; cette numérotation en \$\$a est précédée de la mention « SOUS-NOTICE » et d'un espace. Pour la lisibilité de la présentation, il est recommandé d'indiquer cette mention en lettres majuscules pour les sous-notices et en lettres minuscules (à l'exception de la première lettre) pour les sous-sous-notices.

*Exemples :*

SN0 00 9 a001000 a SOUS-NOTICE 1 Numérotation de la première sous-notice analytique.

SN0 00 9 a003012

a Sous-notice 3.12

Numérotation de la douzième sous-sous-notice liée à la troisième sous-notice analytique. Cela implique que la notice « mère » contient au moins trois sous-notice avant cette sous-sous-notice.

### **VAL – Validation de notice**

Ce champ est obligatoire.

Ce champ spécifique contient les informations relatives à la saisie de la notice pour en permettre le suivi.

Se référer aux listes déroulantes (Ctrl-F8) pour certains sous-champs (voir les infos étiquette de ce champ).

#### **VLA – Vedette locale auteur personne**

Ce champ ALEPH spécifique à la base bibliographique « Bibliothèques » PLG01, permet d'enregistrer, sous sa forme de vedette, le nom d'une personne dont la responsabilité est liée à un ou plusieurs exemplaires déterminés, comme les auteurs de dédicaces manuscrites et les dédicataires, par exemple. Sa structure est similaire à celle de la zone 700, avec un sous-champ **m** supplémentaire servant à mentionner à quel exemplaire physique du document décrit la personne est liée.

Ne pas utiliser ce champ pour l'enregistrement de collectivités.

#### **VML – Vedette matière locale**

Ce champ spécifique est utilisé pour les indexations matières s'appuyant sur des listes contrôlées de vedettes matières et ne pouvant pas être saisies dans les zones 60X.

Les vedettes matières fictions doivent être conformes aux règles RAMEAU. Utilisez CTRL-F3 pour interroger la base autorités.

Pour la saisie des données, il est recommandé de commencer par remplir les indicateurs selon le type de vedette désiré, puis d'appuyer sur CTRL-F pour développer les codes de sous-champs : seuls les codes de sous-champs correspondant au type de vedette à encoder s'afficheront.

Voir les infos étiquette de ce champ.

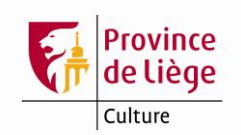

### **Cas particuliers de catalogage**

### **Catalogage des monographies en plusieurs volumes et des séries**

Le principe fondamental à appliquer pour l'encodage de toutes les ressources en plusieurs parties, donc y compris pour les monographies imprimées en plusieurs volumes et pour les séries de BD :

### **On ne crée pas de notices mères et notices filles**

La seule exception : les notices de dépouillement d'articles de périodiques.

Pour rappel, le *[Guide pratique de catalogage](file:///C:/AL500/Catalog/libs/PLG01/tab/tmgp_xx_fre.html)*, accessible en ligne dans le module de catalogage, explicite comment traiter ce type de ressources. Consultez les fiches suivantes :

**[MONOGRAPHIES EN PLUSIEURS VOLUMES : DESCRIPTION VOLUME PAR VOLUME](file:///C:/AL500/Catalog/libs/PLG01/tab/gp_15_pls_vol_par_vol_xx_fre.html)**

**[MONOGRAPHIES EN PLUSIEURS VOLUMES : DESCRIPTION GLOBALE](file:///C:/AL500/Catalog/libs/PLG01/tab/gp_16_pls_vol_globalement_xx_fre.html)**

#### **[PUBLICATION EN](file:///C:/AL500/Catalog/libs/PLG01/tab/gp_17_coffret_xx_fre.html) COFFRET**

Le texte en est également repris ci-dessous.

Le *[Guide pratique de catalogage](file:///C:/AL500/Catalog/libs/PLG01/tab/tmgp_xx_fre.html)* et les infos-étiquettes des différentes [zones Unimarc](file:///C:/AL500/Catalog/libs/PLG01/tab/tmu_xx_fre.html) peuvent également être consultés « hors Aleph ». Comme il s'agit de pages html, elles peuvent être visionnées (et, comme dans Aleph, imprimées !) dans n'importe quel navigateur Internet. Si votre client Aleph est installé sur le disque C :, voici les liens (adresses URL) qui y donnent accès :

Table des matières générale : [file:///C:/AL500/Catalog/libs/PLG01/tab/tmg\\_xx\\_fre.html](file:///C:/AL500/Catalog/libs/PLG01/tab/tmg_xx_fre.html) Guide pratique de catalogage : [file:///C:/AL500/Catalog/libs/PLG01/tab/tmgp\\_xx\\_fre.html](file:///C:/AL500/Catalog/libs/PLG01/tab/tmgp_xx_fre.html) Unimarc bibliographique : [file:///C:/AL500/Catalog/libs/PLG01/tab/tmu\\_xx\\_fre.html](file:///C:/AL500/Catalog/libs/PLG01/tab/tmu_xx_fre.html)

#### *Que faire en présence d'anciennes notices mère-filles existantes dans Aleph ?*

Trois cas peuvent se présenter :

- 1. Il n'y a pas d'autre notice disponible correspondant à l'exemplaire à encoder :
	- a. Il n'y a pas d'exemplaire attaché : importez ou créez une nouvelle notice en suivant les règles de traitement des ressources en plusieurs parties et signalez les notices obsolètes à supprimer à la cellule de catalogage des Chiroux.
	- b. Il y a déjà au moins un exemplaire attaché : attachez votre exemplaire à la notice fille adéquate et signalez la notice à la cellule de catalogage des Chiroux pour qu'elle modifie les notices liées de manière à n'en constituer plus qu'une.
- 2. Il y a au moins une autre notice autonome (sans lien mère-fille) correspondant à l'exemplaire à encoder : corrigez la notice autonome (si nécessaire) et rattachez-y votre exemplaire.
- 3. Il y a une autre notice autonome, mais qui ne correspond pas à l'exemplaire à encoder, par exemple une autre édition avec un autre ISBN : importez ou créez une nouvelle notice autonome en suivant les règles de traitement des ressources en plusieurs parties.

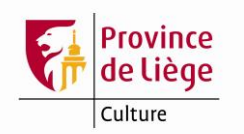

#### **Monographies en plusieurs volumes : description volume par volume**

**La description volume par volume est l'une des méthodes de description bibliographique** des monographies en plusieurs volumes. Elle consiste en la rédaction d'autant de notices que de volumes. Chacune de ces notices est complète et autonome, c'est-à-dire qu'elle comporte tous les éléments d'identification et de description du volume décrit ainsi que tous les éléments d'identification et de description de l'ensemble bibliographique auquel appartient le volume.

La description volume par volume s'applique aux monographies en plusieurs volumes dont chaque volume peut être considéré de façon autonome.

Deux formes du titre propre sont possibles, soit le *titre particulier* (titre indépendant) du volume, soit un titre composé d'un *titre commun* et d'un *titre dépendant*.

Le choix du titre propre s'effectue en fonction :

- de l'autonomie intellectuelle du titre particulier par rapport au titre d'ensemble (identification pertinente du volume),
- et, si ce critère ne peut s'appliquer, de la typographie et de la mise en page du titre d'ensemble et du titre particulier à l'intérieur de la publication.

#### **Titre indépendant**

Le titre propre peut être le titre particulier du volume lorsque celui-ci peut être dissocié du titre d'ensemble.

Le titre d'ensemble est dans ce cas transcrit dans la zone de la collection et de la monographie en plusieurs volumes (zone UNIMARC **[225](file:///C:/AL500/Catalog/libs/PLG01/tab/225_xx_fre.html)**, avec premier indicateur placé à 1).

Le titre d'ensemble est également introduit dans une zone **[461](file:///C:/AL500/Catalog/libs/PLG01/tab/461_xx_fre.html)** afin de générer une entrée à ce titre dans les index. Pour créer cette zone **[461](file:///C:/AL500/Catalog/libs/PLG01/tab/461_xx_fre.html)**, passez la macro **« Créer 461 à partir de la monographie ou série du 2251#** ».

Lorsque le titre d'ensemble n'est pas significatif, il doit obligatoirement être suivi d'une mention de responsabilité.

*Exemples :*

*La Rowane* [Texte imprimé] / Anna McCaffre ; [trad. de l'américain par Gérard Lebec]. *En collection : (Le vol de Pégase ; 3).*

 $200 \quad 1 \quad a \leq 2a$  >>Rowane

- b Texte imprimé
- f Anna McCaffrey
- g [trad. de l'américain par Gérard Lebec]
- 225 1\_ a <<Le >>vol de Pégase
	- v 3
- $\frac{461}{ }$  0 t <<Le >>vol de Pégase
	- v 3

*Commentaires :* 

*La zone 225 est utilisée pour enregistrer le titre d'ensemble, le premier indicateur de la zone est à 1 car il n'existe pas de forme de référence.* 

*On crée une zone 461 afin de créer une entrée pour le titre d'ensemble (le second indicateur est placé à zéro afin de ne pas générer de note).*

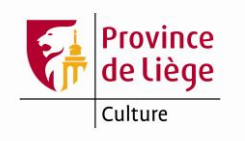

*L'or bleu* [Texte imprimé] / scénario, Fred Duval ; dessin, Christophe Quet... *En collection : (Travis ; 8)(Neopolis)*

 $200 \quad 1 \quad a \lt L'>>or$  bleu

- b Texte imprimé
- f scénario, Fred Duval
- g dessin, Christophe Quet...
- 225 1 a Travis
- v 8
- $225$  0  $a$  Neopolis
- 410 0 t Neopolis (Paris)
	- x 1248-5152
	- d 2007
- 461 0 t Travis
	- v 8

#### *Commentaires :*

*Cas d'un document comportant à la fois un titre d'ensemble, un titre indépendant et une collection. En 225, le titre d'ensemble est encodé avant la collection. Pour les commentaires concernant la collection : voir la fiche [Collection.](file:///C:/AL500/Catalog/libs/PLG01/tab/gp_25_collection_xx_fre.html)*

### **Titre dépendant**

Le titre propre peut être composé d'un titre commun et d'un titre dépendant, lorsque le titre particulier du volume n'est pas significatif.

On distingue trois cas où cette règle s'applique :

- les volumes ne portent pas de titre, mais seulement une mention de tomaison ou de date,
- les volumes portent des titres qui désignent des tranches successives : alphabétiques, numériques, chronologiques ou géographiques,
- les volumes portent des titres composés de mots non significatifs ou de termes génériques.

Dans ce cas, le titre d'ensemble n'est pas répété dans la zone de la collection et de la monographie en plusieurs volumes. Le titre d'ensemble est encodé en **[200](file:///C:/AL500/Catalog/libs/PLG01/tab/200_xx_fre.html) \$a**, la tomaison en **[200](file:///C:/AL500/Catalog/libs/PLG01/tab/200_xx_fre.html) \$h** et le titre dépendant en **[200](file:///C:/AL500/Catalog/libs/PLG01/tab/200_xx_fre.html) \$i**.

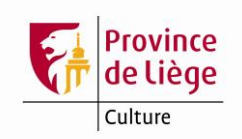

### *Exemples :*

*Cours de psychologie. 1, Origines et bases* [Texte imprimé] / sous la direction de R. Ghiglione et J.-F. Richard

200 1 a Cours de psychologie

h 1

- i Origines et bases
- b Texte imprimé
- f sous la direction de R. Ghiglione et J.-F. Richard

### *Commentaire :*

*Quand le titre propre est composé d'un titre commun et d'un titre dépendant, l'indication générale du type de document est donnée après le titre dépendant (voir la fiche [Type de](file:///C:/AL500/Catalog/libs/PLG01/tab/gp_08_ind_gen_type_doc_xx_fre.html)  [document\)](file:///C:/AL500/Catalog/libs/PLG01/tab/gp_08_ind_gen_type_doc_xx_fre.html).*

*Tout Maigret*. *VIII* [Texte imprimé] / Simenon ; notes et iconographie de Michel Carly *En collection : (Omnibus)*

200 1 a Tout Maigret

*.*

- h VIII
- b Texte imprimé
- f Simenon
- g notes et iconographie de Michel Carly
- 225 0 a Omnibus
- 410 **0** t Collection Omnibus (Paris. 1988)
	- x 0993-7889
	- d 2007

*Commentaires :* 

*Cas d'un document comportant à la fois un titre d'ensemble, une tomaison sans titre dépendant et une collection. L'indication générale du type de document est donnée après la tomaison.*

*Pour les commentaires concernant la collection, voir la fiche [Collection.](file:///C:/AL500/Catalog/libs/PLG01/tab/gp_25_collection_xx_fre.html)*

### **Remarques**

Lorsque les volumes d'une même monographie en plusieurs volumes ont pour certains un titre particulier indépendant et pour d'autres un titre particulier dépendant, le traitement adopté pour chacun des volumes est différent selon le volume (se reporter aux deux cas ci-dessus).

Lorsque la numérotation du volume est précédée du mot « volume » ou « tome » sur la source d'information il est transcrit, respectivement, « vol. » ou « tome » en **[225](file:///C:/AL500/Catalog/libs/PLG01/tab/225_xx_fre.html) \$v**. Dans ce cas, il ne faut cependant pas oublier de supprimer ce terme en zone **[461\\_](file:///C:/AL500/Catalog/libs/PLG01/tab/461_xx_fre.html)0 \$v** ou **[410\\_](file:///C:/AL500/Catalog/libs/PLG01/tab/410_xx_fre.html)0 \$v** après passage de la macro adéquate qui génère ces zones **[461](file:///C:/AL500/Catalog/libs/PLG01/tab/461_xx_fre.html)** ou **[410](file:///C:/AL500/Catalog/libs/PLG01/tab/410_xx_fre.html)**.

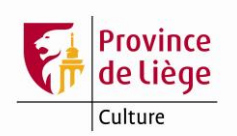

### **Monographies en plusieurs volumes : description globale**

Peu utilisée dans notre cas, la description globale est l'une des méthodes de description des monographies en plusieurs volumes. Elle consiste à décrire l'ensemble de la publication dans une notice unique et à donner en note, le cas échéant, les informations bibliographiques particulières à chacune des unités constitutives de l'ensemble.

La description globale est généralement destinée aux monographies en plusieurs volumes dont la publication est close. Cependant elle peut être utilisée pour décrire une publication en cours ; dans ce cas, il faut procéder à une mise à jour de la notice à la réception de chaque volume, jusqu'au dernier volume publié.

L'emploi de la description globale est limité aux cas suivants :

- publications dont tous les volumes comportent les mêmes mentions de responsabilité,
- publications au contenu documentaire homogène ne nécessitant pas une indexation matière propre à chaque volume.

De plus, elle ne peut être appliquée dans les cas suivants :

- chaque volume ou la plupart des volumes fait partie d'une édition différente
- chaque volume ou la plupart des volumes fait partie d'une collection différente.

#### **Schéma**

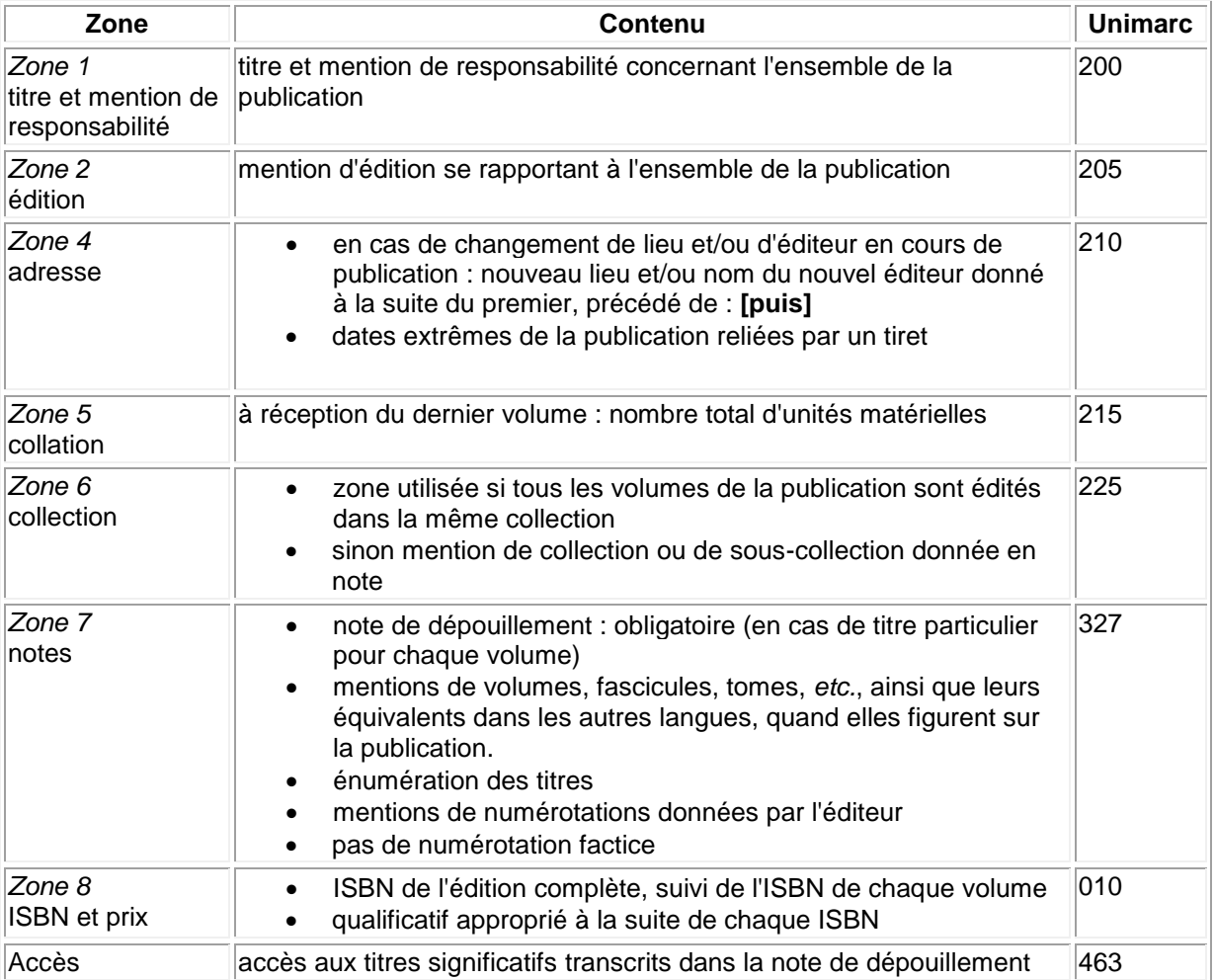

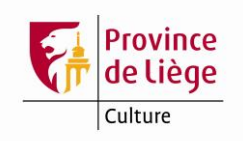

### *Exemples :*

*Lorsque l'enfant paraît* [Texte imprimé] / Françoise Dolto. - Paris : Éd. du Seuil, 1999. - 3 vol. (194, 214, 177 p.) : couv. ill. ; 18 cm. - *(Point ; 595-597)*. ISBN 2-02-036424-7 (éd. complète). - ISBN 2-02-036065-9 (vol. 1). - ISBN 2-02-036066-7  $(vol. 2)$ . – ISBN 2-02-036067-5 (vol. 3) (br.) : 35 F (le vol.). 010 a 2-02-036424-7 b éd. complète

- 010 a 2-02-036065-9
	- b vol. 1
- 010 a 2-02-036066-7
- b vol. 2
- 010 a 2-02-036067-5
	- b vol. 3
	- b br.
	- d 35 F
	- b le vol.
- 200 1 a Lorsque l'enfant paraît
	- b Texte imprimé
	- f Françoise Dolto
- 210 a Paris
	- c Éd. du Seuil
		- d 1999
- 215 a 3 vol. (194, 214, 177 p.) c couv. ill.
	- d 18 cm
- 225 0 a Points
	- v 595-597
- 410 0 t Points (Paris)
	- x 0768-0481
	- v 595-597

### *Commentaires :*

*Si aucun des volumes ne porte de titre particulier, la description consiste alors en l'indication du nombre d'unités matérielles dans la zone de collation. Notez la transcription des numéros des volumes dans la collection (on reprend le premier et le dernier numéro, séparés par un trait d'union).*

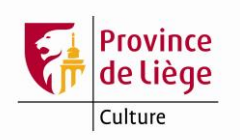

*Normes de catalogage* [Texte imprimé] / AFNOR. - ... . - 3 vol. (XII-510, VIII-478, X-406 p.) : fac-sim., couv. ill. en coul. ; 24 cm.

Réunit : Tome 1, Normes fondamentales : formation des bibliothécaires et documentalistes ; Tome 2, Normes spécialisées : musique, enregistrements sonores, image animée, image fixe ; Tome 3, Normes spécialisées : cartes, livres anciens, description allégée des monographies. - ISBN 2-12-484450-4 (éd. complète). - ISBN 2-12-484451-2 (tome 1) (br.) : 38 EUR. - ISBN 2-12-484452-0 (tome 2) (br.) : 105,50 EUR. - ISBN 2-12-484453-9 (rectifié). - ISBN 2-12- 484453-2 (erroné) (tome 3) (br.) : 92,05 EUR.

- 010 a 2-12-484450-4 **b** éd. complète 010 a 2-12-484451-2 b tome 1 b br. d 38 EUR 010 a 2-12-484452-0 b tome 2 b br. d 105,50 EUR 010 a 2-12-484453-9 b rectifié z 2-12-484453-2 b tome 3  $\underline{\mathsf{b}}$  br. d 92,05 EUR 200 1 a Normes de catalogage **b** Texte imprimé f AFNOR 215 a 3 vol. (XII-510, VIII-478, X-406 p.) c fac-sim., couv. ill. en coul. d 24 cm
- 327 1\_ a Tome 1, Normes fondamentales : formation des bibliothécaires et documentalistes ; Tome 2, Normes spécialisées : musique, enregistrements sonores, image animée, image fixe ; Tome 3, Normes spécialisées : cartes, livres anciens, description allégée des monographies
- 463 0 t Normes fondamentales
	- o formation des bibliothécaires et documentalistes
- 463 0 t Normes spécialisées
	- o musique, enregistrements sonores, image animée, image fixe
- 463 <sup>0</sup> t Normes spécialisées
	- o cartes, livres anciens, description allégée des monographies

*Commentaires :* 

*Pour permettre l'accès aux oeuvres individuelles (si les titres sont significatifs), il est nécessaire de créer un accès à chacune des oeuvres. En format UNIMARC, cet accès s'effectue au moyen d'une zone 463 (zone répétable), le 2e indicateur étant placé à zéro afin de ne pas générer une note.* 

*Dans la zone 327, ne pas transcrire la mention introductive « Réunit », celle-ci s'affichera automatiquement à l'affichage « complet + lien » et à l'affichage ISBD.*

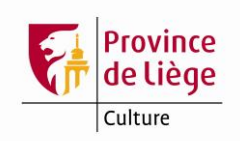

### **Encodage des exemplaires dans ALEPH**

La tomaison et éventuellement le titre du volume doivent être encodés dans le champ « Description + de l'onglet « 2. Infos générales (1) +. Ce champ permettra d'identifier les différents exemplaires dans la liste (voir copie d'écran ci-dessous).

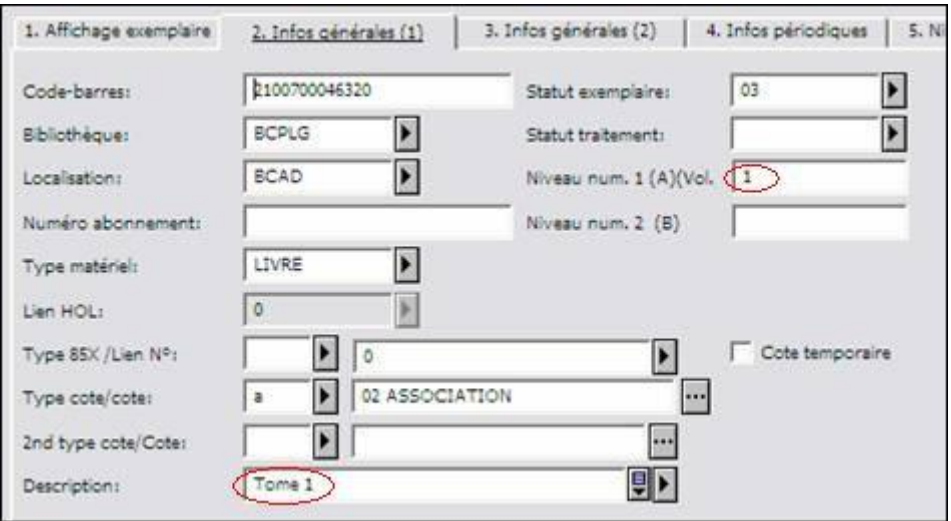

Le numéro du tome ou du volume doit être encodé dans le champ « Niveau num. 1 (A) + du même onglet.

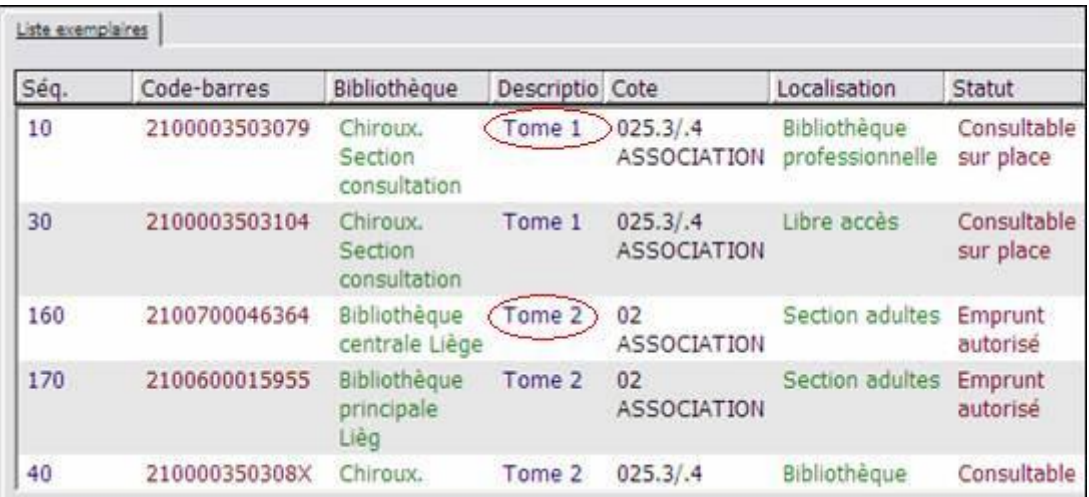

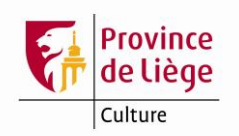

### **Publication en coffret**

#### **1 Le coffret ne porte pas de titre propre**

Il faut traiter chacun des volumes séparément, comme des monographies individuelles, en autant de notices que de volumes.

La seule particularité de ce traitement consistera à indiquer l'ISBN du volume catalogué, suivi de l'éventuel ISBN du coffret et d'indiquer, selon le cas, en qualificatif (sous-champ UNIMARC **[010](file:///C:/AL500/Catalog/libs/PLG01/tab/010_xx_fre.html) \$b**) « **br. sous coffret** » ou « **rel. sous coffret** ».

### **2 Le coffret porte un titre propre**

#### *2.1 Tous les volumes du coffret ont le même auteur*

- Zone **[010](file:///C:/AL500/Catalog/libs/PLG01/tab/010_xx_fre.html)** : on donne l'ISBN du coffret en \$\$a, suivi du qualificatif « **br. sous coffret** » ou « **rel. sous coffret** » en \$\$b.
- Zone **[200](file:///C:/AL500/Catalog/libs/PLG01/tab/200_xx_fre.html)** : on donne le titre général et l'auteur en zone du titre propre et de la mention de responsabilité.
- Zone **[215](file:///C:/AL500/Catalog/libs/PLG01/tab/215_xx_fre.html)** : on indique en collation le nombre de volumes et leur pagination.
- Zone **[327](file:///C:/AL500/Catalog/libs/PLG01/tab/327_xx_fre.html)** : on crée une note de dépouillement. On indique, en fonction de la page de titre, les titres et/ou les volumaisons en les séparant par un point-virgule.
- Zone **[463](file:///C:/AL500/Catalog/libs/PLG01/tab/463_xx_fre.html)** : on crée un accès titre pour chacun des différents volumes.

#### *Exemple :*

*Instantanés vénitiens* [Texte imprimé] / Christine Nilsson. - Ustaritz : Éd. Harfang ; Anglet : Atlantica, 2001. - 2 vol. (127, 127 p.) : nombreuses ill. en noir et en coul., jaquettes et coffret ill. en coul. ; 35 cm.

Réunit : « Masques » ; « Reflets ». - Bibliogr. en fin de chaque vol., 1 p. ISBN 2-84394-448-1 (rel. sous coffret) : 69 EUR (le coffret de 2 vol.).

#### $010$   $\overline{a}$  2-84394-448-1

- b rel. sous coffret
- d 69 EUR
- b le coffret de 2 vol.
- 200 1 a Instantanés vénitiens
	- b Texte imprimé
	- f Christine Nilsson
- $210$   $\equiv$  a Ustaritz
	- c Éd. Harfang
	- a Anglet
	- c Atlantica
	- d 2001
- $\frac{215}{2}$  a 2 vol. (127, 127 p.)
	- c nombreuses ill. en noir et en coul., jaquettes et coffret ill. en coul.
	- d 35 cm
- 300 a Bibliogr. en fin de chaque vol., 1 p.
- 327 1 a "Masques" ; "Reflets"
- 463 0 t Masques
- 463 0 t Reflets

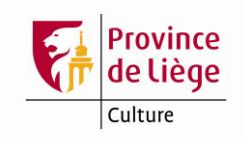

### 700 1 a Nilsson

- **b** Christine
	- f 1951-...
	- 4 070

#### *Commentaire :*

*La note de contenu incluant les titres des différents volumes, les zones 463 ne doivent pas générer de notes : le second indicateur est donc placé à zéro.*

#### *2.2 Les volumes du coffret ont des auteurs différents*

- Zone **[010](file:///C:/AL500/Catalog/libs/PLG01/tab/010_xx_fre.html)** : on donne l'ISBN du coffret en **\$a**, suivi du qualificatif « **sous coffret** » en **\$b**.
- Zone **[200](file:///C:/AL500/Catalog/libs/PLG01/tab/200_xx_fre.html)** : on donne le titre général (sans nom d'auteur) en zone du titre propre.
- Zone **[215](file:///C:/AL500/Catalog/libs/PLG01/tab/215_xx_fre.html)** : on indique en collation le nombre de volumes et leur pagination.
- Zone **[327](file:///C:/AL500/Catalog/libs/PLG01/tab/327_xx_fre.html)** : on crée une note de dépouillement. On indique, en fonction de la page de titre, les titres et / ou les volumaisons en les séparant par un point-virgule.
- Zone **[463](file:///C:/AL500/Catalog/libs/PLG01/tab/463_xx_fre.html)** : on crée un accès titre pour chacun des différents volumes.
- Zones **7XX** : on crée le ou les accès auteur(s) pour les différents volumes. Jusqu'à trois auteurs principaux cités, le premier d'entre-eux est introduit dans un champ **7X0** et le ou les autres en **7X1**. Au-delà de trois auteurs principaux cités, tous sont introduits en **7X1**.

#### *2.3 Encodage des exemplaires*

Si les volumes du coffret constituent une monographie en plusieurs volumes, voir la fiche : [Monographie en](file:///C:/AL500/Catalog/libs/PLG01/tab/gp_16_pls_vol_globalement_xx_fre.html)  plusieurs volumes [: description globale.](file:///C:/AL500/Catalog/libs/PLG01/tab/gp_16_pls_vol_globalement_xx_fre.html)

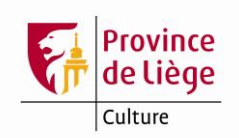

### **Catalogage d'une monographie accompagnée d'un CD, DVD,** *etc***.**

Ce type de document ne faisant pas l'objet de l'import des notices BnF par lots $^{11}$ , il est indispensable d'importer ces notices BnF à la pièce.

*Exemple :*

La notice après import de la BnF (avant modification) :

| Étiquette    | <b>Données</b>                                                                           |
|--------------|------------------------------------------------------------------------------------------|
| <b>FMT</b>   | <b>CF</b>                                                                                |
| <b>LDR</b>   | -----cmm--2200433---450-                                                                 |
| 001          | FRBNF41268408000000X                                                                     |
| 010          | \$\$a978-2-84-801-354-1\$\$d14 EUR                                                       |
| 020          | \$\$aFR\$\$b70820063                                                                     |
| 021          | \$\$5FR-759999999:8 MU-34158\$\$aFR\$\$bDLM-20080530-949                                 |
| 0730         | \$\$a9782848013541                                                                       |
| 100          | \$\$a20080530d2008----a--y0frey50------ba                                                |
| 1010         | \$\$afre                                                                                 |
| 102          | \$\$aFR                                                                                  |
| 105          | \$\$aa z 000y                                                                            |
| <b>106</b>   | \$\$ar                                                                                   |
| 126          | \$\$aaguxhxx      cd\$\$bbex                                                             |
| 2001         | \$\$a^Les ‰dessous des baleines\$\$bMultimédia multisupport\$\$fCatherine                |
|              | Vadon \$\$gillustrations de Vincent Boyer et Charles Dutertre                            |
| 210          | \$\$aParis\$\$cTourbillon\$\$cMuséum national d'histoire naturelle\$\$dDL 2008           |
| 215          | \$\$a1 vol. (43 p.)\$\$cill. en coul., couv. ill. en coul.\$\$d25 cm                     |
| 215          | \$\$a1 disque compact                                                                    |
| 225          | \$\$aHistoires naturelles\$\$v5                                                          |
| 307          | \$\$9a001000\$\$a1 disque compact                                                        |
| 4100         | \$\$041399252\$\$tHistoires naturelles (Paris. 2008)\$\$x1968-3057\$\$v5                 |
| 4641         | \$\$9a001000\$\$t^La ‰voix des baleines\$\$fsons réunis et commentés par Olivier Adam,   |
| 606          | \$\$311940777\$\$aBaleines\$\$312042408\$\$xOuvrages pour la jeunesse\$\$2rameau         |
| 608          | \$\$acris d'animaux\$\$2frTAV                                                            |
| 608          | \$\$asons naturels\$\$2frTAV                                                             |
| 608          | \$\$aédition commerciale\$\$2frTAV                                                       |
| 608          | \$\$ajeunesse\$\$2frTAV                                                                  |
| 608          | \$\$acollectage\$\$2frTAV                                                                |
| 615          | \$\$aFaune\$\$2frTAV                                                                     |
| 686          | \$\$a406\$\$2Cadre de classement de la Bibliographie nationale française                 |
| <b>700 l</b> | \$\$315023216\$\$aVadon\$\$bCatherine\$\$4070                                            |
| 701          | \$\$9a001000\$\$315880441\$\$aAdam\$\$bOlivier\$\$f19-\$\$cmaître de conférences\$\$4340 |
| <b>702</b>   | \$\$314650173\$\$aBoyer\$\$bVincent\$\$f19-\$\$cillustrateur\$\$4440                     |
| 702          | \$\$314419936\$\$aDutertre\$\$bCharles\$\$f1972-\$\$4440                                 |
| 8010         | \$\$aFR\$\$bBNF\$\$c20080530\$\$gAFNOR\$\$2intermrc                                      |
| 009ht        | tp://catalogue.bnf.fr/ark:/12148/cb412684080                                             |
| 930          | \$\$5FR-759999999:8 MU-34158                                                             |
| <b>SYS</b>   | 000000000                                                                                |

<sup>&</sup>lt;sup>11</sup> L'intégration du catalogue de la Médiathèque des Chiroux dans le catalogue commun des bibliothèques permettra d'envisager ces imports par lots.

1

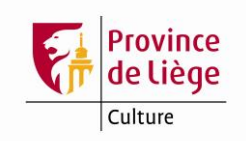

Les modifications suivantes doivent être apportées :

Passer la macro de correction BnF.

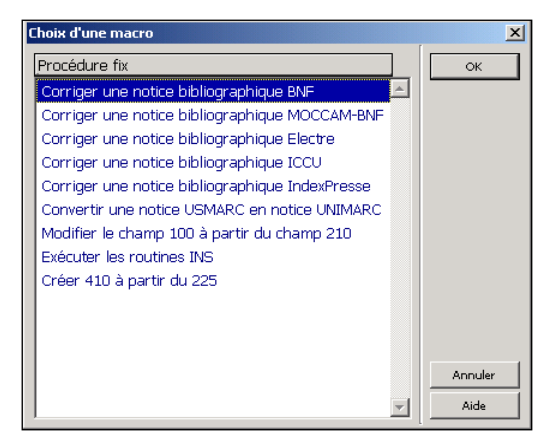

 $\triangleright$  Changer le format de la notice : clic droit, changer format notice, sélectionner BK Livre

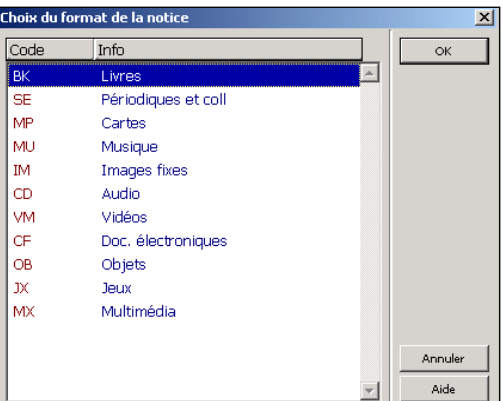

 Corriger la position 6 et/ou 7 du champ LDR (Ctrl-f pour accéder au champ LDR) : Position  $6 = a$  (ressource textuelle, sauf manuscrite) Position  $7 = m$  (monographie)

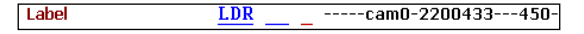

 $\triangleright$  Ajouter la mention br. ou rel. ou autre mention appropriée en 010 \$\$b

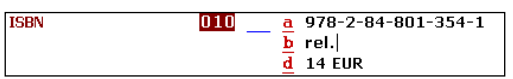

 Dans le champ 200 \$\$b : remplacer la mention « Multimédia multisupport » par « Texte imprimé » (Ctrl-F8)

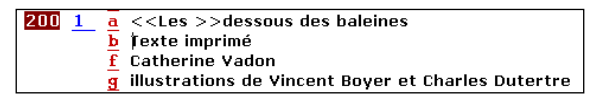

> Supprimer le 2<sup>e</sup> champ 215 (qui concerne le matériel d'accompagnement). Dans le champ 215 restant, ajouter un sous-champ \$\$e reprenant le matériel d'accompagnement, selon les indications fournies pour le champ 215, ci-dessus.

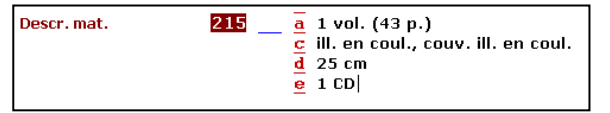

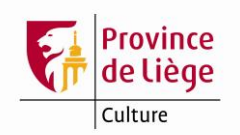

- Supprimer  $le(s)$  champ(s) 307 éventuel(s).
- $\triangleright$  Supprimer les champs 608 et 61X.
- Compléter le champ 801 2 ajouté par la macro en indiquant la date du jour en \$\$c.
- > Compléter le champ VAL ajouté par la macro en ajoutant les sous-champs \$\$a et \$\$d.

La notice après modification :

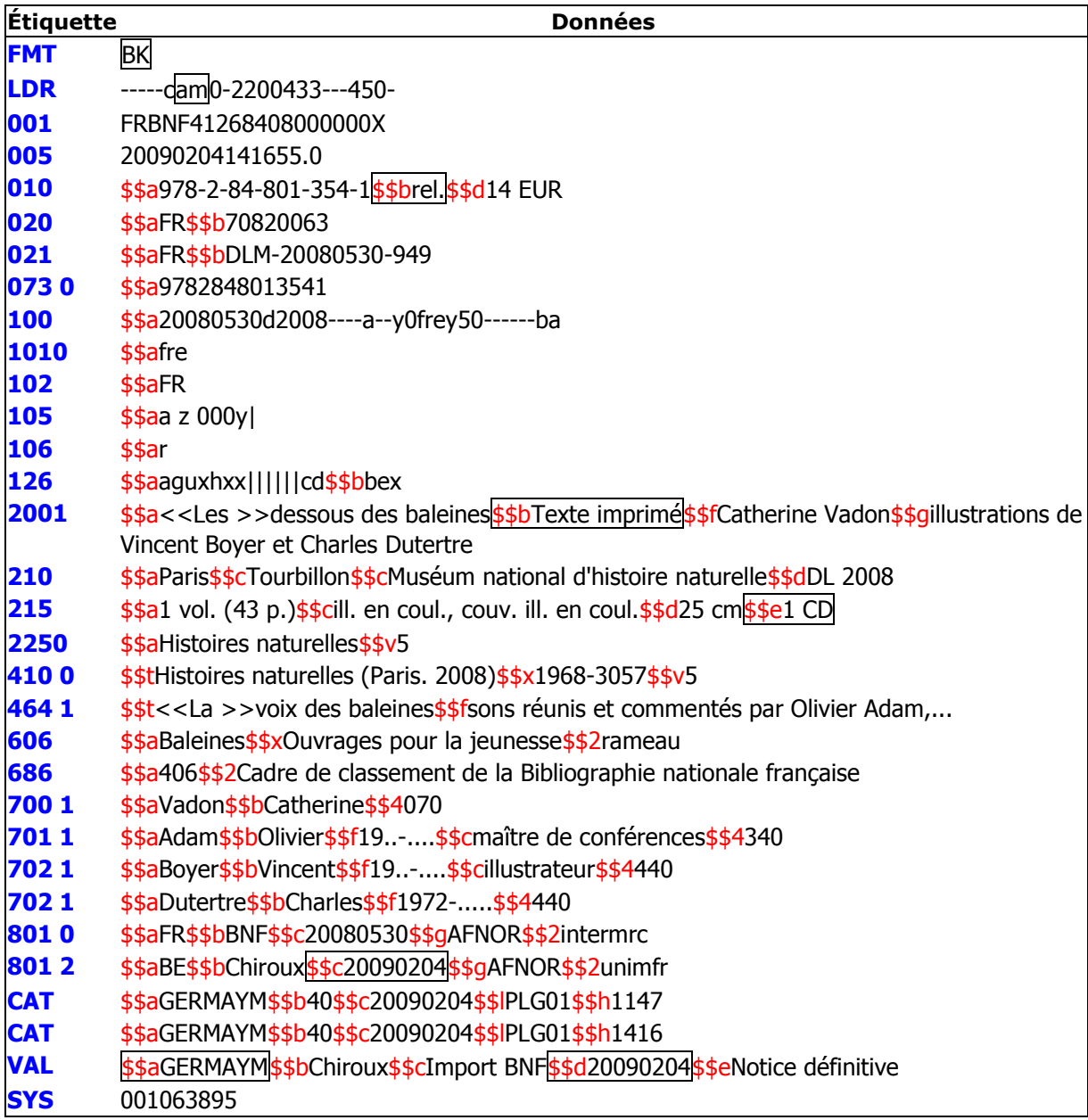

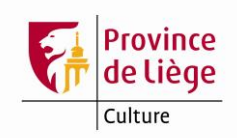

### **Catalogage des méthodes de langues accompagnées d'un CD, DVD,** *etc***.**

Appliquer les mêmes règles que pour le catalogage des monographies accompagnées d'un CD, DVD, *etc*. En outre, il est nécessaire de supprimer le champ 503 et de modifier les 70X éventuels.

### *Exemple :*

Avant modification de la notice :

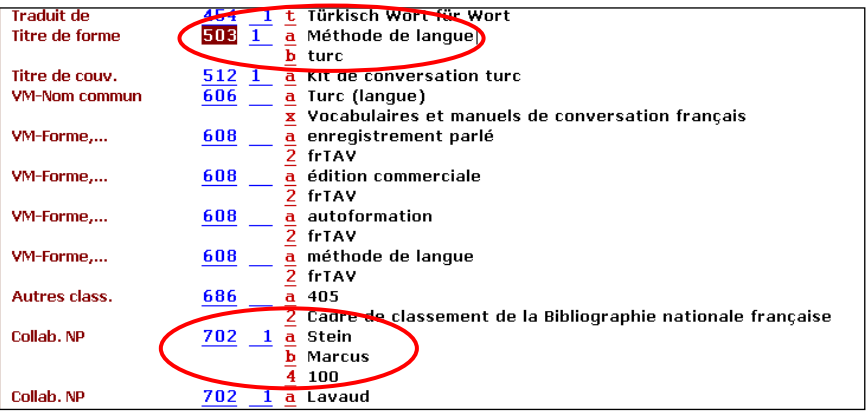

Après modification de la notice :

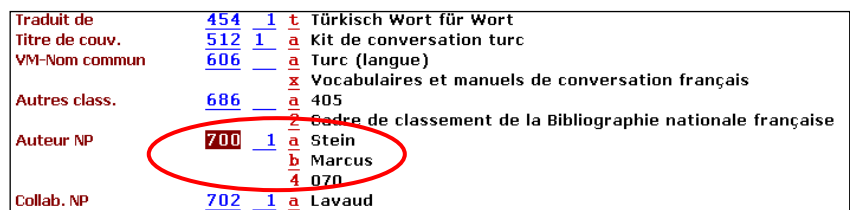

#### **Remarques**

À l'exemplaire, en « Note circulation », il est conseillé d'indiquer la mention « Vérifier la présence du … »  $\rightarrow$  à compléter en fonction du matériel d'accompagnement. Cette mention apparaîtra à chaque sortie et/ou rentrée de l'exemplaire (selon la configuration du poste client).

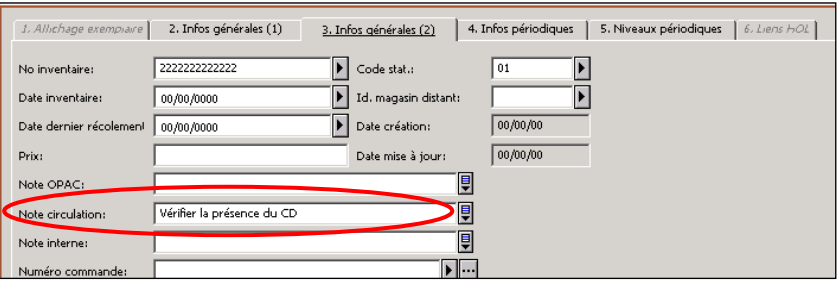

L'exemple présenté ici est celui d'un livre accompagné d'un CD audio, d'où la présence d'un champ 126.

Dans le cas d'un livre accompagné d'un CD-ROM, d'un DVD-ROM ou d'un MP3, il s'agit d'un champ 135.

Dans le cas d'un livre accompagné d'un DVD-Vidéo, il s'agit d'un champ 115. Ces données sont fournies par la BnF.

Dans le cas d'une notice à créer de toutes pièces, se référer aux infos étiquettes.

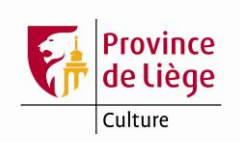

<span id="page-49-0"></span>Ci-dessous, un extrait du tableau que l'on trouve dans les infos étiquette du **champ TYP** (Table des matières générale / Unimarc bibliographique / Champs Aleph spécifiques / TYP)

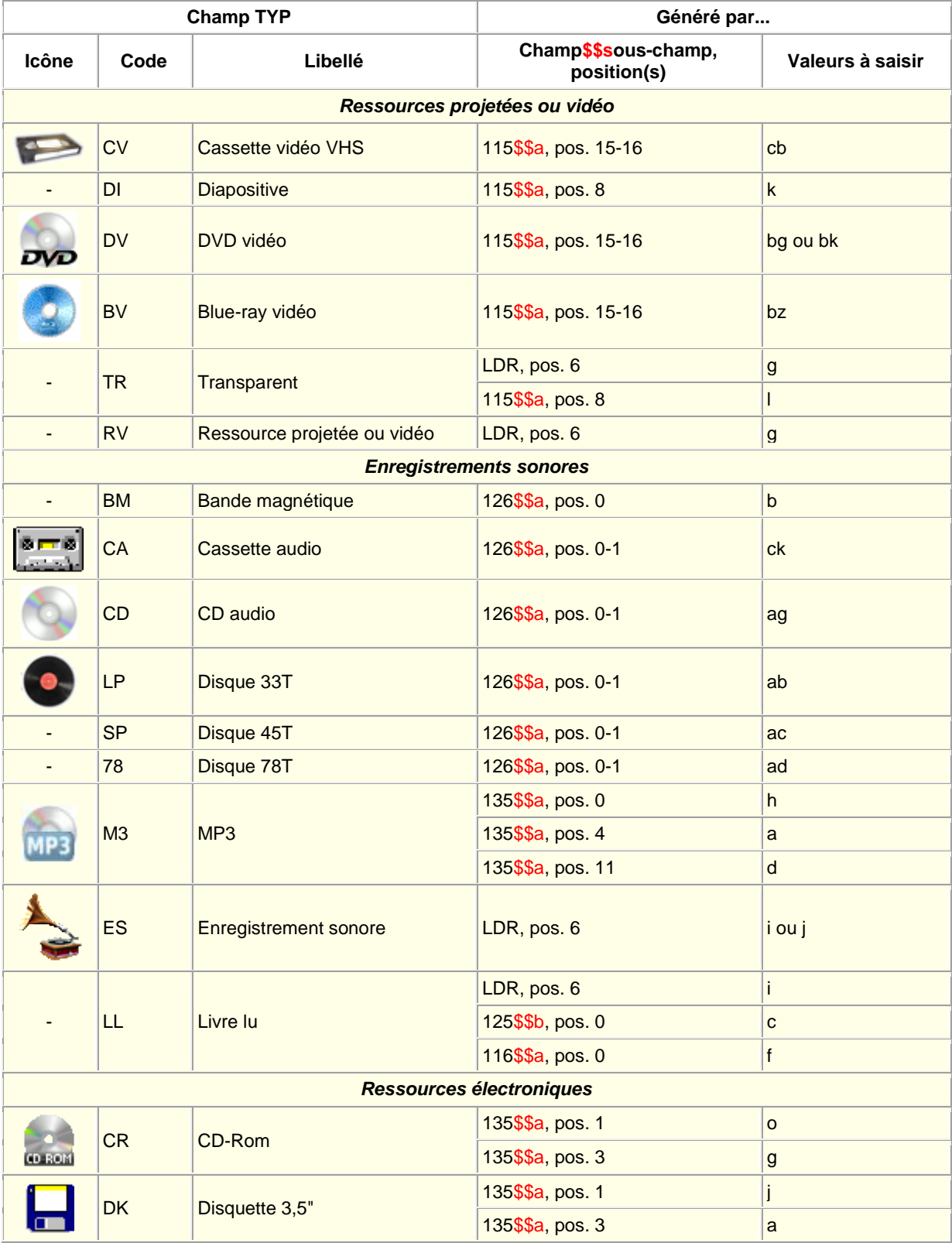

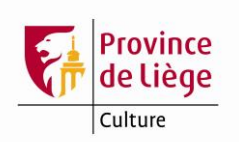

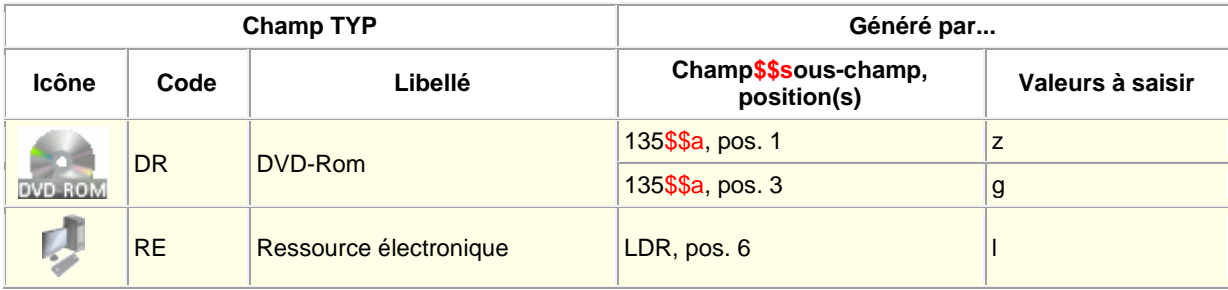

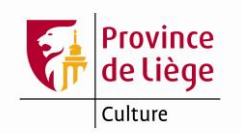

### **Catalogage de documents cartographiques publiés sous forme de livres**

Sont concernés, par exemple, les ouvrages publiés par la Fédération française de la randonnée pédestre (collection « Topo-guide » des sentiers de grande randonnée, *etc*.), les atlas, *etc*.

Il n'est pas conseillé d'importer ce type de notices de la BnF. En effet, les modifications à y apporter seraient trop importantes. Il est préférable de corriger la notice Electre en s'inspirant de la notice trouvée dans BN Opale Plus (et non dans BnF cartographie), notamment pour les vedettes et les collections.

Le format de notice doit être BK (livre) et les positions 6 et 7 du champ LDR sont respectivement a et m. Dans le champ 105, positions 0-3, indiquez l'un ou plusieurs des codes b, d ou e.

La mention d'indication générale de type de ressource (200 \$\$b) est « Texte imprimé » et non « Document cartographique ».

En résumé, ce type de ressource doit être considéré comme une monographie « classique » et traité comme telle.

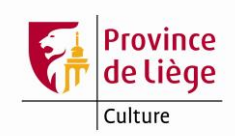

### **Catalogage des CD livres lus**

- Interrogez la base « Bibliothèques » d'Aleph pour vérifier la présence ou non de la notice correspondant à votre média.
- > Si la notice existe déjà, la vérifier et y raccrocher votre exemplaire en choisissant CDAUD comme type de matériel dans l'onglet 2 (Infos générales (1)).
- Afin d'attirer l'attention de la personne effectuant le prêt, il est recommandé d'ajouter une note de circulation (onglet 3 (Infos générales (2)) demandant de vérifier la présence du ou des CD. Le message apparaîtra en pop-up lors de la sortie et/ou de la rentrée du document, selon la configuration du client ALEPH installé sur le poste.
- $\triangleright$  Si la notice n'existe pas encore dans la base Aleph, interrogez la BnF et importezla.
- Dans le module catalogage d'Aleph : ouvrez la notice que vous venez d'importer en cliquant sur le bouton « Modifier », puis passez la macro « Corriger une notice bibliographique BnF » disponible dans la liste des macros accessible *via* le menu déroulant obtenu en cliquant sur le bouton droit de la souris.
- Changer le format de la notice en CD (audio) *via* le même menu. Ce format contribue au bon affichage du type de matériel à l'OPAC.
- Toujours *via* le même menu déroulant, développez la notice à partir de la grille de saisie en sélectionnant la grille **06\_22\_cd\_livre\_lu.mrc** pour un livre audio en format normal et la grille **06\_23\_cd\_mp3\_livre\_lu.mrc** s'il s'agit d'un livre audio en format mp3.
- > Il vous reste à remplir les champs 675 et VAL, à faire contrôler la notice par le système, puis à l'enregistrer, si aucune erreur n'a été détectée.
- $\geq$  Si la notice ne se trouve pas à la BnF, c'est peut-être parce que votre média est trop récent. Patientez quelques temps. Si vous êtes persuadés que la notice ne sera pas intégrée au catalogue de la BnF ou que vous ne pouvez pas attendre, dupliquez une notice existante (du même format et du même éditeur) ou créez votre notice à partir des grilles de saisie 06\_22 et 06\_23.
- Voici les étiquettes et codes particuliers aux livres lus :
	- Format de la notice (FMT) : **CD**
	- LDR, position 6 : **i** (enregistrement sonore non musical)
	- 071 : référence éditoriale (\$a est la référence qui se trouve sur le CD)
	- 101 : on mentionne le français comme langue d'origine puisque la version parlée est tirée de la traduction française du livre
	- $\bullet$  125\$\$b, position 0 :  $\bullet$  (fiction)
	- 126\$\$a, positions 0-1 : **ag** (disque compact)
	- $\bullet$  135\$\$a, position 0 : **h** (son)
	- $\bullet$  135\$\$a, position 4 : **a** (il y a du son sur le support)
	- 135\$\$a, position 11 : **d** (compression avec pertes) *Remarque : l'étiquette 135 n'est présente que pour les livres lus au format MP3.*
	- 200\$\$b : Enregistrement sonore
	- $210$ \$\$d : la date est précédée de cop., de DL ou de P (date de production)
	- 215\$\$a : 1 disque compact ou 1 CD MP3 suivi de la durée, entre parenthèses

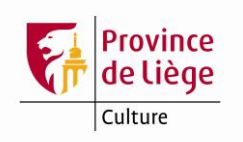

- 702 : le ou les interprètes (narrateurs) sont repris avec pour \$4 : 550
- $\cdot$  716\$\$a : identique au 071\$\$b

```
Exemples :
```
*Livre lu non MP3 :*

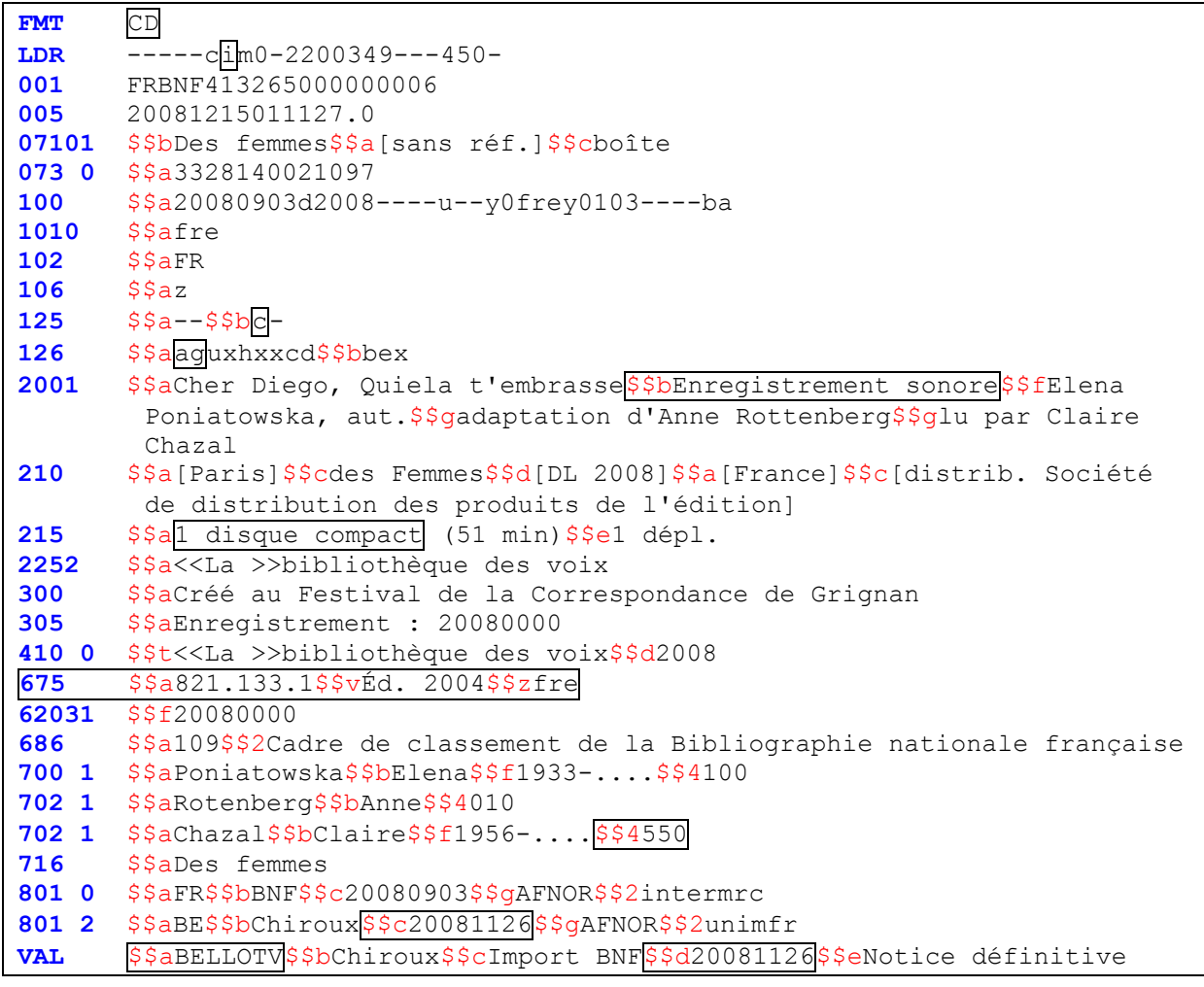

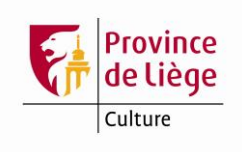

### *Livre lu MP3 :*

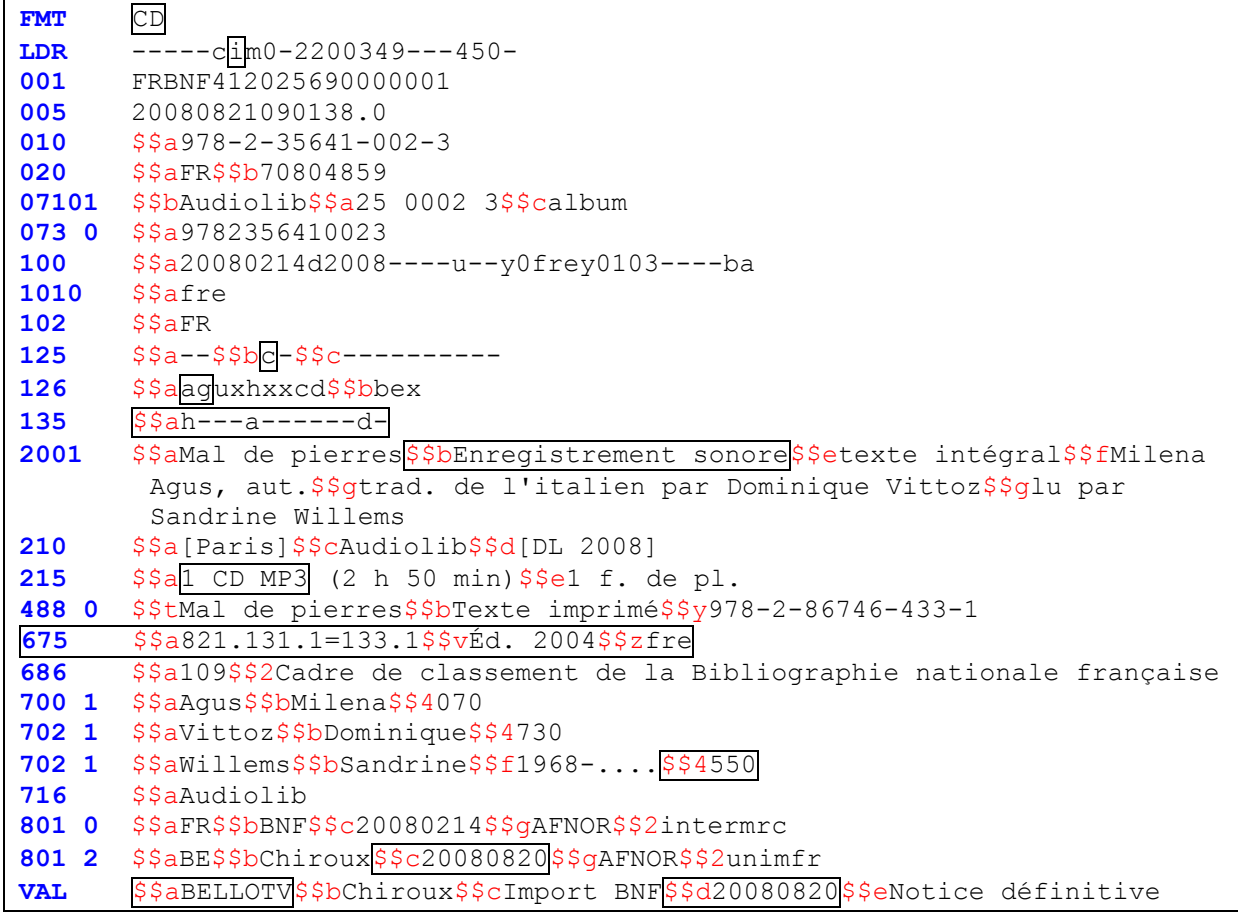

### **Duplication ou copie d'une notice**

Lorsqu'on duplique ou qu'on copie une notice, il faut **ABSOLUMENT** supprimer toutes références à la notice source, c'est-à-dire :

- $\triangleright$  Supprimer les champs 001, 9XX, COT, DED, MLT, SUG, STS, VLA, VML;
- Modifier les champs 073, 801 et VAL (ou les supprimer et les recréer) ;
- Dans le cas d'une duplication de notice BnF, supprimer en outre les champs 020, 021 et 686.

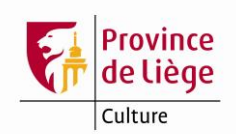

### **Précautions lors de l'import de notices BnF présentes sur le site MoCCAM**

Le site MoCCAM-en-ligne [\(http://www.moccam-en-ligne.fr/](http://www.moccam-en-ligne.fr/)) permet d'importer des notices provenant de la BnF. Il présente un certain nombre d'avantages pour la recherche (notamment la recherche par lots d'ISBN), mais également des inconvénients pour l'import des notices.

Certaines précautions sont à respecter si l'on importe des notices provenant de ce site :

- **Importez uniquement des notices BnF complètes (notices de niveau 10). Les notices BnF de dépôt légal et les notices provenant de la librairie Dialog sont à proscrire absolument !**
- De plus, désactivez l'enrichissement des notices avec les résumés Dialogues en décochant la case correspondante. Ces résumés sont mal formatés et provoquent des décalages de données dans les zones suivantes des notices importées dans Aleph.
- Passez la macro de correction des notices MoCCAM-BnF sur chacune des notices importées.
- <span id="page-55-0"></span> Dans les notices provenant de MoCCAM, aucun article initial n'est rejeté (les caractères Unimarc NSB et NSE des notices BnF sont absents). Il faut donc rétablir tous les chevrons, dans tous les champs concernés : 200, 225, 4XX, 5XX, 6XX et 7XX. La macro de correction tente de rétablir automatiquement ces chevrons en 200, 225, 4XX, 51X et 604. **Cependant, cela peut être la cause d'erreurs et d'omissions. Il est donc indispensable de vérifier systématiquement le résultat et d'ajouter les éventuels chevrons manquants et de supprimer les chevrons insérés erronément par la macro.**

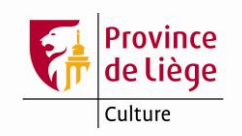

# **Bibliographie**

### *Description et transition bibliographique*

 Fédération internationale des associations de bibliothécaires et des bibliothèques. – ISBD : Description bibliographique internationale normalisée. – Édition intégrée. – Paris : Bibliothèque nationale de France, 2013. – Accès World Wide Web. URL : [http://www.bnf.fr/documents/isbd\\_trad\\_francais.pdf.](http://www.bnf.fr/documents/isbd_trad_francais.pdf) – ISBN 978-2-7177-2573-5.

*Cette édition intégrée fusionne et remplace toutes les ISBD publiées précédemment<sup>12</sup> Elle prime également sur les normes AFNOR qui traitent de description bibliographique, qui devront être mises à jour progressivement.*

- Normes de catalogage AFNOR.
- BnF [: Guide pratique du catalogueur. La transition bibliographique](http://guideducatalogueur.bnf.fr/ABN/GPC.nsf/93BDAEA609519C55C1257DA800439EB1/$FILE/EXTconsignesRDA.html?OpenElement) : nouvelles règles [de catalogage](http://guideducatalogueur.bnf.fr/ABN/GPC.nsf/93BDAEA609519C55C1257DA800439EB1/$FILE/EXTconsignesRDA.html?OpenElement)

### *Accès à la description bibliographique*

- Association française de normalisation. Catalogage. Choix des accès à la description bibliographique : fascicule de documentation Z 44-059. – Paris : AFNOR, 1987.
- Association française de normalisation. Catalogue d'auteurs et d'anonymes : forme et structure des vedettes de collectivités-auteurs : norme NF Z-44-060. – Paris : AFNOR, 1996.
- Association française de normalisation. Catalogage. Forme et structure des vedettes noms de personnes, des vedettes titres, des rubriques de classement et des titres forgés : norme NF Z-061. – Paris : AFNOR, 1986.
- Association française de normalisation. Catalogage. Forme et structure des vedettes titres musicaux : norme NF Z 44-079. – Paris : AFNOR, 1993.

### *Unimarc*

1

- Manuel UNIMARC : format bibliographique [/ Fédération internationale des associations de](http://www.bnf.fr/fr/professionnels/anx_formats/a.unimarc_manuel_format_bibliographique.html)  bibliothécaires et des bibliothèques ; traduction par le Comité français UNIMARC. - 6<sup>e</sup> éd. *Édition en ligne en cours sur le site de la BnF. À compléter par la 5<sup>e</sup> édition française*
- Cazabon, Marie-Renée. Unimarc : manuel de catalogage.  $3^e$  éd. Paris : Éditions du Cercle de la librairie, 2005. – 440 p. – (Collection Bibliothèques). – ISBN 2-7654- 0897-1.

### *Sources interne au réseau Aleph*

*imprimée pour les parties non disponibles en ligne.*

- Infos étiquettes et *Guide pratique de catalogage* disponibles en ligne dans le module de catalogage du programme Aleph.
- Les versions les plus récentes des différentes parties du *Memento de catalogage dans Aleph*, disponibles au format pdf sur le [site de la Bibliothèque Centrale.](http://www.provincedeliege.be/fr/node/689)

<sup>12</sup> Mais, pour la description des parties composantes il faut encore se reporter aux *Principes directeurs pour l'application des ISBD à la description des parties composantes*. - Liège : Éditions du CLPCF, 1991, toujours valides.

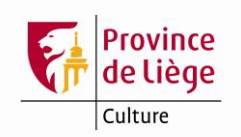

# <span id="page-57-0"></span>**Personnes de contact**

### *Maintenance du catalogue et gestion des autorités*

- [Muriel Germay](mailto:Muriel.Germay@provincedeliege.be)
- [Jean-Yves Willequet](mailto:Jean-Yves.Willequet@provincedeliege.be)

### *Responsable du catalogue collectif*

• [Yves Nyssen](mailto:Yves.Nyssen@provincedeliege.be)